### **GRADO EN INGENIERÍA DE TECNOLOGÍAS DE**

### **TELECOMUNICACIÓN**

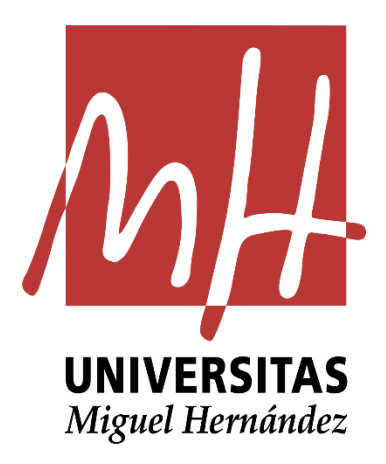

Estudio y diseño de filtros periódicos basados en irises inductivos en tecnología SIW y efecto de introducción de simetría glide

TRABAJO DE FIN DE GRADO

Diciembre – 2020

AUTOR: Sergio Esteso Plaza

DIRECTORA: Ángela Coves Soler

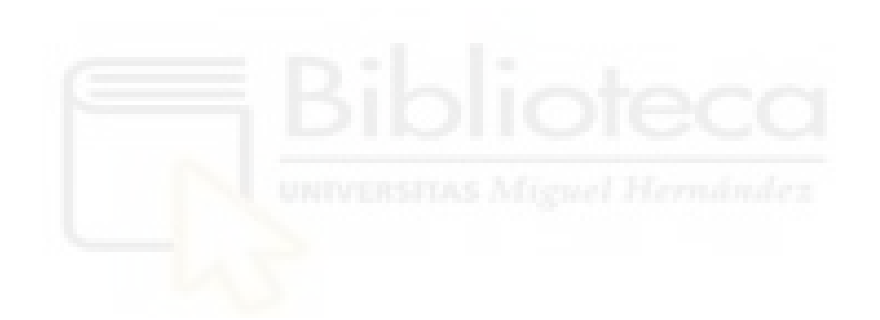

# **Agradecimientos**

Me gustaría dar las gracias a mi tutora Ángela Coves Soler, en primer lugar, por la oportunidad de trabajar a su lado y aprender de una persona con su experiencia, su sabiduría y sus ganas de mejorar día a día. También deseo darle las gracias por su paciencia y por sus ánimos incluso cuando las cosas no terminaban de salir.

Agradecer también la participación y la ayuda incansable de Javier Martínez Gil, quien ha estado siempre para responder a las mil y una dudas que me han surgido en este proyecto.

Dar las gracias a la Universidad Miguel Hernández de Elche por formarme como ingeniero y permitirme usar todos sus recursos para enseñarme todo lo necesario para salir lo mejor preparado posible a un lugar tan complicado como es el mercado laboral.

Por último, agradecer a mis familiares y amigos por el continuo apoyo que me han dado y la confianza que han demostrado tener en mi persona.

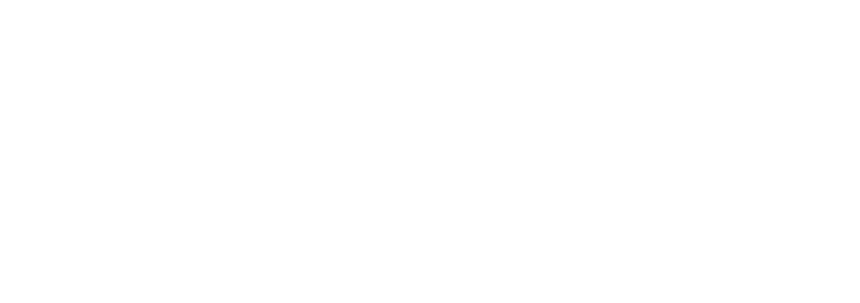

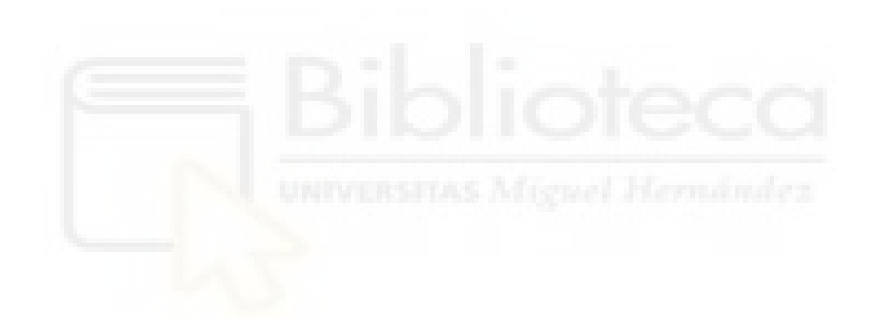

### **ÍNDICE:**

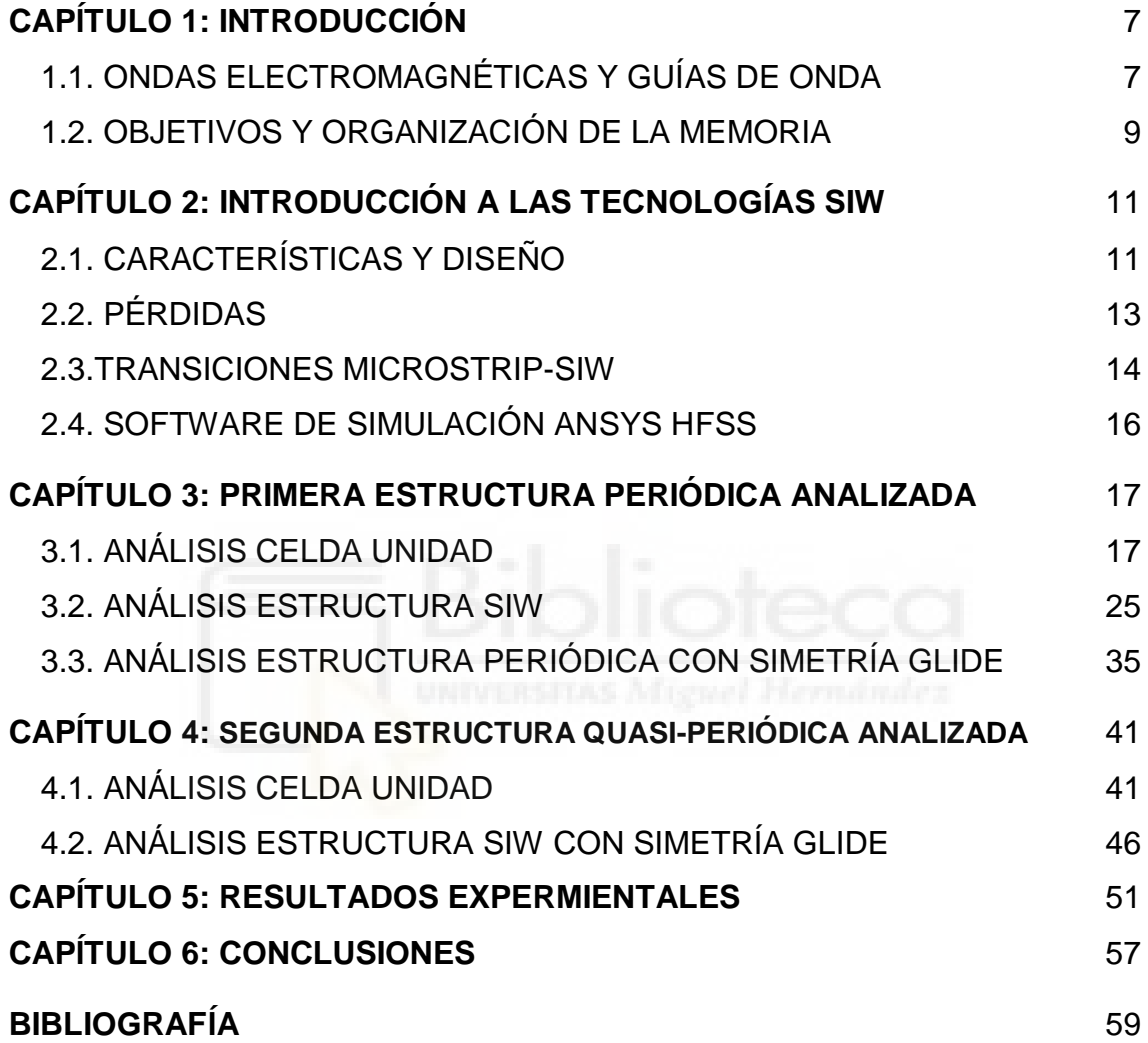

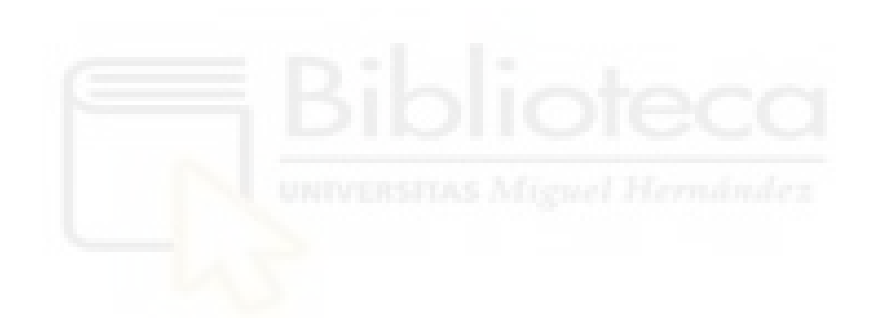

# **Capítulo 1. Introducción**

### **1.1. Radiación electromagnética y guías de onda**

La radiación electromagnética es una combinación de campos eléctricos y magnéticos en continuo movimiento que transportan energía de un punto del planeta a otro a través del espacio.

Este campo ha sido objeto de estudio de las mentes más brillantes desde hace más de 150 años cuando el físico escocés, James Clarke Maxwell en 1865 formuló la teoría de la radiación electromagnética.

Fue el primero en teorizar que un campo electromagnético variable admite una solución cuya ecuación de movimiento se corresponde con la de una onda por lo cual, esto sugería que el campo EM se propaga en forma de ondas.

Podemos destacar que el comportamiento de las radiaciones electromagnéticas viene dado por su longitud de onda. Dependiendo de esta longitud de onda, esta radiación EM recibe diferentes nombres.

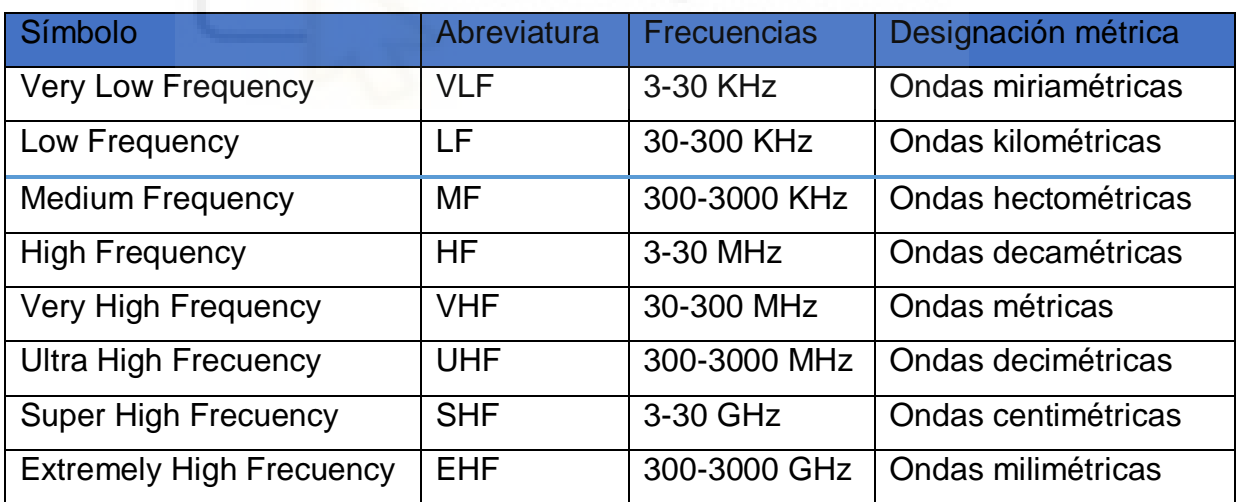

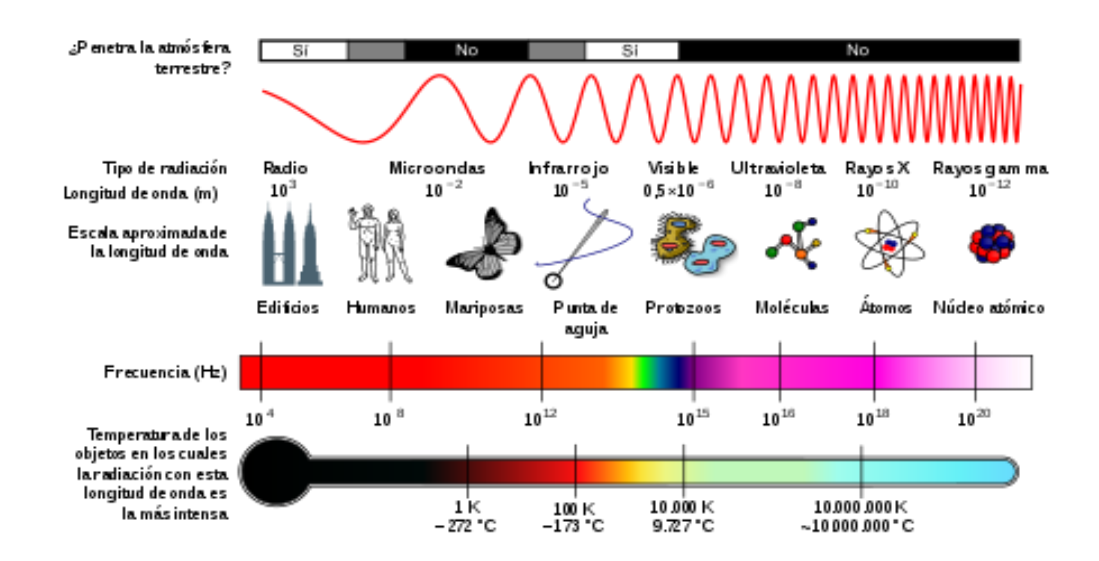

**Figura 1**. Espectro radioeléctrico

El aspecto del transporte de energía de un punto a otro es el punto de partida para las telecomunicaciones puesto que podemos transportar información de una región del planeta hasta otra en cuestión de poco tiempo. Como podemos observar en la figura 1, el espectro radioeléctrico no es infinito y, por lo tanto, debemos de hacer buen uso de las bandas de frecuencia de las que disponemos.

En este proyecto, vamos a centrarnos en el estudio de las microondas y los diferentes usos de éstas en las telecomunicaciones. Este tipo de ondas tienen numerosos usos como pueden ser la comunicación de enlaces punto a punto o punto a multipunto de larga distancia, comunicación para la telefonía, radiodifusión…

Como hemos mencionado anteriormente, el espectro radioeléctrico es finito y debemos delimitar límites en el uso de las diferentes bandas en las que se compone. Para poder delimitar el uso de tu aplicación en unas de esas bandas se suelen usar filtros de microondas, que será el objetivo fundamental de este proyecto. Estos filtros se usan para delimitar la transmisión de esas señales entre dos frecuencias límite, una superior y una inferior. Existen diversos tipos de filtro como pueden ser el paso alto, paso bajo, pasobanda, rechazobanda dependiendo de las propiedades de filtrado deseadas.

Nos centraremos en los filtros de microondas del tipo de guía de onda.

Las guías de onda son estructuras que se encargan de guiar la señal a través de ellas desde un punto a otro (ver la figura 2). Consisten en tubos de material conductor de distinto tipo de sección (rectangular, circular o elíptica) en los cuales la energía electromagnética es conducida a través y a lo largo de la guía, que delimita sus fronteras.

Las guías de onda presentan grandes resultados en la transmisión de energía debido a que reducen la disipación de energía y producen poca atenuación.

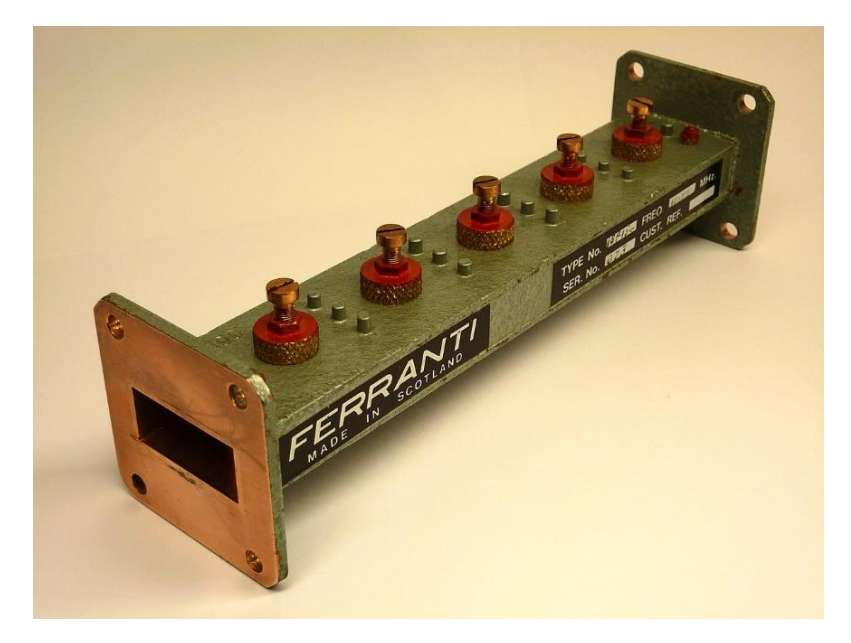

**Figura 2.** Guía de onda de sección rectangular

En este proyecto, nos hemos decantado por realizar los filtros de microondas con la tecnología SIW debido tanto a los elevados costes de fabricación de las guías de ondas de estructura planar, y que se reducen considerablemente con este tipo de tecnología, como a las bajas pérdidas por radiación que presenta.

#### **1.2. Objetivos y organización de la memoria**

El objetivo de este proyecto es el análisis, diseño y fabricación de dos filtros paso-banda en tecnología SIW, uno de los filtros se trata de un filtro con irises inductivos colocados de forma periódica con un mismo tamaño tanto con una configuración normal como con simetría glide. El otro filtro se trata de un filtro con irises inductivos colocados de forma cuasi-periódica, es decir, con tamaños ligeramente distintos a la entrada y la salida, también en las dos configuraciones, normal y con simetría glide. En esta última configuración glide, se han analizado dos filtros con distinto número de celdas para intentar mejorar la banda de rechazo. Otro de los objetivos es comprobar como la simetría glide nos aumenta la banda de paso y mejora también la banda de rechazo, sin aumentar el tamaño del filtro.

La memoria está dividida en 6 capítulos que se explican a continuación:

1. En el primer capítulo se ha realizado una introducción a la radiación electromagnética y a las guías de onda y su equivalente en tecnología SIW.

- 2. En el segundo capítulo se introducen los fundamentos de diseño y las propiedades de la tecnología SIW, también se explican las transiciones entre esta tecnología y la tecnología microstrip, y se termina el capítulo haciendo una breve explicación del software de simulación (Ansys HFSS) empleado en la realización del proyecto.
- 3. En el tercer capítulo comenzamos con el proceso de diseño y estudio de una primera estructura periódica tanto con una configuración normal como con simetría glide.
- 4. En el cuarto capítulo, debido a unos resultados no del todo correctos en el análisis de la estructura del capítulo 3, hemos decidido realizar el análisis de una estructura parecida pero no periódica del todo con irises de tamaños ligeramente distintos.
- 5. En el quinto capítulo, hemos realizado la fabricación de la estructura con mejores resultados (capítulo 4) para probar su respuesta y compararla con las simulaciones.
- 6. En el sexto capítulo, se realiza un resumen de las conclusiones obtenidas en el proyecto.

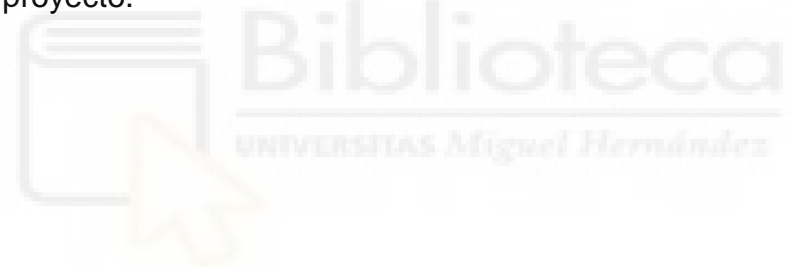

## **Capítulo 2.Introducción a las tecnologías SIW**

### **2.1. Características y diseño**

En este proyecto nos centraremos en la tecnología SIW y las numerosas ventajas que nos plantea en comparación con las guías de onda rectangulares. Es conocido que requieren de un proceso de mecanización preciso y muy complicado de lograr para ciertos rangos de frecuencia que encarece mucho esta tecnología.

Una solución para facilitar el proceso de fabricación es integrar la guía de ondas rectangular en el sustrato del circuito. Esta tecnología se basa en colocar una cantidad adecuada de vías metalizadas en los laterales del sustrato que delimitan las paredes laterales de la guía rectangular, por lo cual, dichas paredes de la guía quedan sustituidas por estas vías logrando una teórica pared eléctrica en dichos laterales; por otro lado, las paredes superior e inferior de la guía quedan definidas por la propia metalización del sustrato. El método de realización de estas vías se realiza mediante perforaciones con taladros o láseres en el sustrato dieléctrico elegido. Una vez realizada esta perforación, acabamos el proceso con la metalización de las perforaciones para crear esas paredes eléctricas necesarias para que no se escape el campo. Este tipo de tecnología tiene numerosas ventajas a parte de la ya comentada facilidad de fabricación, entre ellas cabe destacar también el bajo coste de producción, las bajas pérdidas debidas a la radiación y el gran aislamiento de este tipo de estructura. Cabe destacar también la infinita posibilidad de crear estructuras distintas debido al uso de estos cilindros metálicos en vez del uso de las paredes típicas de las guías de onda rectangulares.

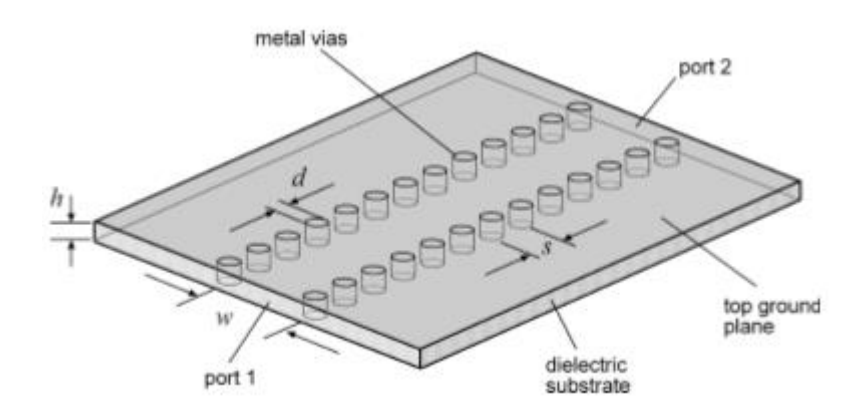

**Figura 3**. Estructura SIW

Ahora podemos comenzar a comentar su diseño. Como podemos apreciar tenemos cuatro parámetros fundamentales que definir para la construcción de nuestra estructura SIW. El diámetro de las vías (d), las distancias de separación entre éstas (s), la anchura de la guía de onda (w) y la altura del sustrato(h).

Podemos comenzar comentado que la altura del sustrato nos viene dada por el fabricante y depende del material dieléctrico que queramos emplear. El diámetro de las vías y la separación son unos parámetros con los que debemos tener cuidado porque de no elegirlos de forma adecuada podemos ocasionar una gran pérdida del campo por radiación debido a una separación demasiado grande entre las vías.

Tras diversas simulaciones de estructuras SIW, se han determinado unas reglas a seguir para su correcto diseño:

$$
d < \frac{w}{5}
$$

**Fórmula 1**. Diámetro de las vías en función de la anchura de la guía

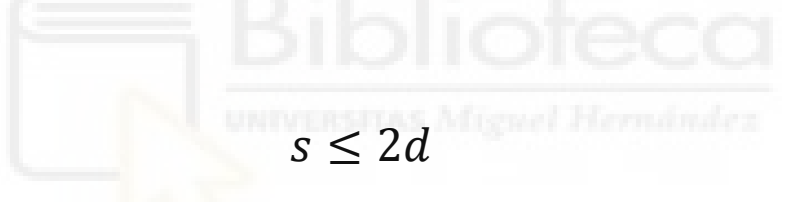

**Fórmula 2**. Separación de las vías en función del diámetro de las vías

Las estructuras SIW podemos considerarlas como guías de onda artificiales pero debido a la similitud con las tecnologías planares podemos hacer un análisis de éstas como si fuera unas guías de onda rectangulares con rendijas estrechas en las paredes laterales. Por lo cual, sabiendo que tienen unas características muy parecidas podemos aproximar que los modos de propagación son muy parecidos a los de las guías rectangulares.

Podemos aproximar la estructura SIW a una estructura de una guía de ondas rectangular equivalente, de forma que podemos obtener el ancho de la guía de ondas equivalente mediante la siguiente ecuación:

$$
w = w_{\text{siw}} - \frac{d^2}{0.95 \times s}
$$

**Fórmula 3**. Anchura de la guía de ondas rectangular equivalente en función de los parámetros de la estructura SIW

#### **2.2. Pérdidas**

Las guías de onda con estructura SIW padecen de tres tipos distintos de atenuación: atenuación debido a las pérdidas conductoras, atenuación debido a las pérdidas del sustrato dieléctrico y atenuación debido a la radiación.

 **Atenuación debido a las pérdidas conductoras:** parte de la atenuación de la señal se debe a la densidad de corriente que fluye a través de las paredes metálicas tanto de las vías laterales como de las placas superior e inferior de la guía. Estas pérdidas se pueden vincular a la conductividad finita de los metales: cuanto mejor es la conducción, menores son las pérdidas.

Podemos calcular la constante de pérdidas debido a la conducción mediante la siguiente fórmula:

$$
\alpha_C = \frac{\sqrt{\pi f \varepsilon_0 \varepsilon_r}}{h \sqrt{\sigma_c}} \frac{1 + 2\left(\frac{f_c}{f}\right)^2 \frac{h}{w}}{\sqrt{1 - \left(\frac{f_c}{f}\right)^2}}
$$

**Fórmula 4**. Constante de atenuación debido a las pérdidas conductoras

donde  $\varepsilon_0$  y  $\varepsilon_r$  son las permitividades dieléctricas del vacío y del dieléctrico,  $\sigma_{\rm C}$  es la conductividad del metal y f<sub>c</sub> se trata de la frecuencia de corte de la guía de onda con estructura SIW.

Analizando la fórmula, podemos extraer diversas conclusiones. Una conclusión es que, si aumentamos la altura del dieléctrico, la constante de atenuación se ve reducida, por lo cual, cuanto mayor sea el grosor del material dieléctrico de la guía, menores pérdidas conductoras obtendremos.

 **Atenuación debida a las pérdidas del sustrato dieléctrico:** es otra de las partes de la atenuación total y debido a las similitudes de este tipo de estructuras con las planares podemos deducir que su constante de atenuación debido al dieléctrico se calcula como:

$$
\alpha_D = \frac{\pi f \sqrt{\varepsilon_r}}{c \sqrt{1 - \left(\frac{f_c}{f}\right)^2}} \tan \delta
$$

**Fórmula 5**. Constante de atenuación debido a las pérdidas del dieléctrico.

Como podemos observar, la atenuación debida al dieléctrico no depende del espesor del dieléctrico. La única manera que hay de poder disminuir estas pérdidas es elegir un dieléctrico con las mejores propiedades dieléctricas posibles. Hay que buscar un material dieléctrico con la menor tangente de pérdidas posible.

 **Atenuación debida a las pérdidas por radiación**: la última de las partes de la atenuación total y que es debido al campo que no conseguimos encerrar correctamente puesto que las paredes laterales no son continuas. [1]

Si diseñamos las vías metálicas sin seguir las reglas que hemos comentado anteriormente en el apartado 2.1, podemos vernos en un problema grave de pérdidas por radiación.

#### **2.3. Transiciones microstrip-SIW**

Una de las grandes ventajas que tiene la estructura SIW, como bien hemos comentado anteriormente, es que podemos integrar una guía de onda rectangular de estructura planar dentro del mismo sustrato dieléctrico que utilizamos para la fabricación de líneas microstrip.

Los filtros que vamos a realizar se van a medir con un analizador de redes, por lo cual, será necesaria una transición de microstrip a SIW. Existen distintas topologías de transición, pero la que nosotros escogeremos son los tapers [2] ya que se trata de la más empleada debido a su simplicidad de fabricación y diseño y debido también a sus bajas pérdidas de inserción.

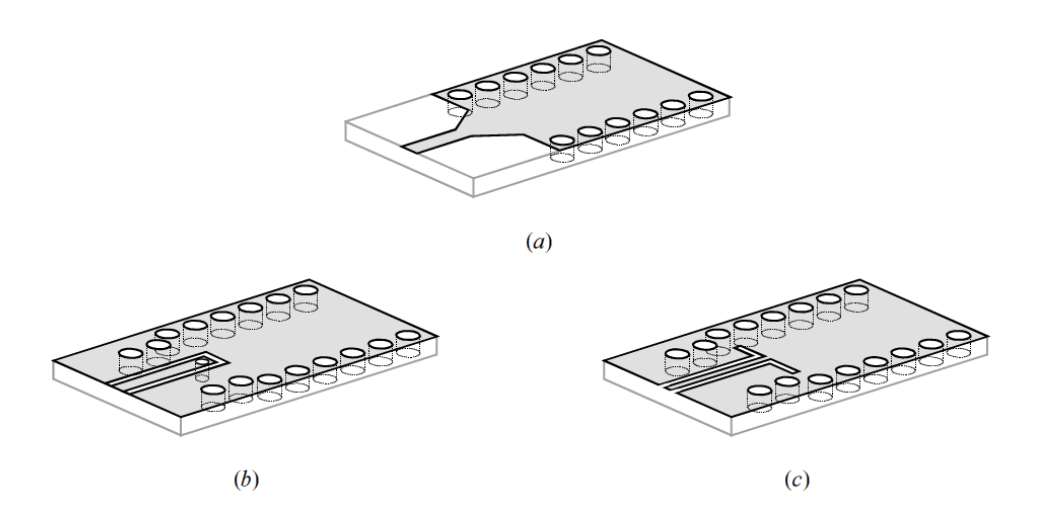

**Figura 4**. Transiciones entre líneas de transmisión impresas y SIW: (a) transición entre microstrip y SIW basado en ahusamiento, (b) transición entre guía coplanar y SIW basado en sonda de corriente, (c) transición entre guía coplanar y SIW basado en un plegado de 90°.

En la figura 4, se muestran distintas alternativas de transiciones de guía microstrip a guía SIW, y que en este proyecto hemos empleado la transición tradicional mostrada en la figura 4(a).

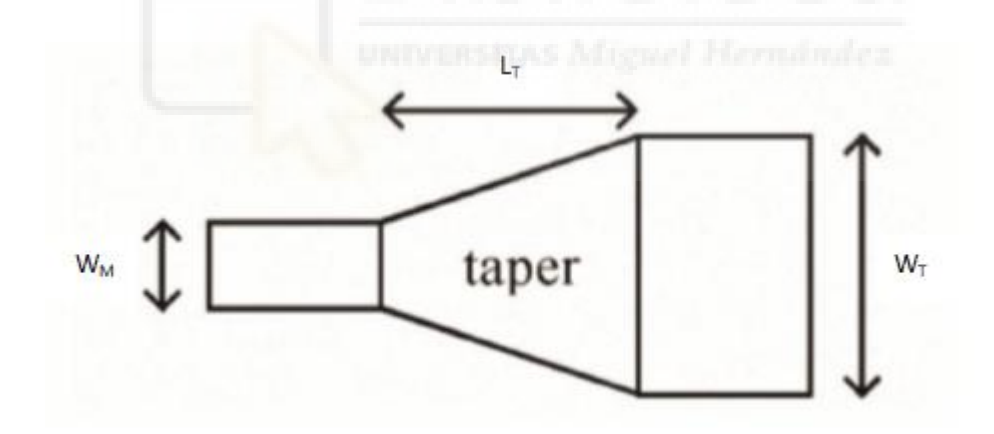

**Figura 5**. Transición de microstrip a SIW

Podemos observar en la figura 5 que en nuestra estructura de transición hay diversos parámetros a tener en cuenta para conseguir una adaptación lo más perfecta posible:

 $\bullet$   $W_M$ : se trata de la anchura de la microstrip y debe tener la anchura adecuada para tener una adaptación a la impedancia de entrada y salida a la que queramos adaptar (típicamente se trata de unos 50 ohmios).

- $\bullet$   $W_T$ : se trata de la anchura del taper que coincide con la anchura del dieléctrico donde se encuentra contenida nuestra guía planar.
- $\bullet$   $L_T$ : se trata de la longitud del taper.

Para el cálculo de estos parámetros, en este proyecto hemos utilizado el software de simulación Ansys HFSS.

#### **2.4. Software de simulación Ansys HFSS**

Ansys HFSS (High Frequency Structure Simulator) se trata de un software 3D de diseño y simulación de elementos de alta frecuencia como pueden ser antenas, componentes de microondas o filtros, entre muchos otros.

Este software emplea unos solucionadores muy versátiles y una interfaz gráfica para el usuario muy intuitiva y de fácil manejo. HFSS proporciona un potente y completo análisis de los productos [3].

Este software dispone de numerosos tipos de material para realizar nuestras simulaciones, también dispone de una gran variedad de estructuras para nuestros filtros y cabe destacar su gran abanico de tipos de análisis, donde podemos centrarnos más en concreto en un par de ellos de los que hicimos uso:

- **1. Eigenmode:** usado para el análisis de estructuras con condiciones periódicas sin excitar para la consecución de las frecuencias propias de la celda unidad de la estructura periódica, y a partir de ellas, para obtener el diagrama de dispersión de los distintos modos propagativos en las mismas.
- **2. Driven modal:** nos permite obtener los parámetros de dispersión (parámetros S) de una estructura finita equivalente a la estructura periódica analizada anteriormente, para comprobar lo bueno o no, que pueden llegar a ser nuestros filtros basados en estructuras periódicas.

## **Capítulo 3. Primera estructura periódica analizada**

#### **3.1. Análisis celda unidad**

Este proyecto lo comenzamos con el diseño de una celda unidad correspondiente a un tramo de guía rectangular que tenía dos írises de iguales dimensiones. Con ayuda de mi directora del TFG, Ángela Coves, creamos un proyecto del software de simulación Ansys HFSS de dicha celda unidad, con unas dimensiones arbitrarias, las cuales tuve que modificar como se indica a continuación.

Nuestro objetivo era conseguir un filtro paso banda que tanto su banda de paso como su banda prohibida se encontraran en el rango de entre 2 y 8.5 GHz. Estas frecuencias tan concretas no se deben nada más que a la precisión del analizador de redes vectorial que tenemos en el laboratorio del departamento.

Primeramente, comenzamos con la simulación con HFSS con un análisis del tipo eigenmode (explicado anteriormente en el apartado 2.4) de la celda periódica sin modificar ninguno de sus parámetros (ver figura 6) para obtener los diagramas de dispersión de los diferentes modos y así poder comprobar si el rango de frecuencias encaja con las restricciones de nuestro analizador.

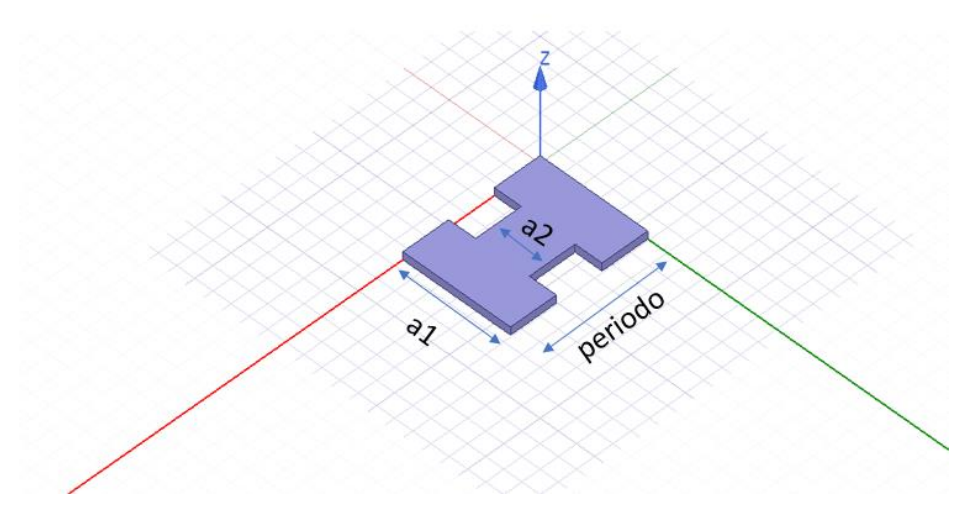

**Figura 6**. Primera celda unidad

Hemos partido de un periodo de 15.1mm, un ancho de a1=11.839 mm y con a2=a1/2= 5.919 mm. Tras analizar mediante eigenmode esta estructura con las medidas comentadas anteriormente obtenemos los siguientes diagramas de dispersión:

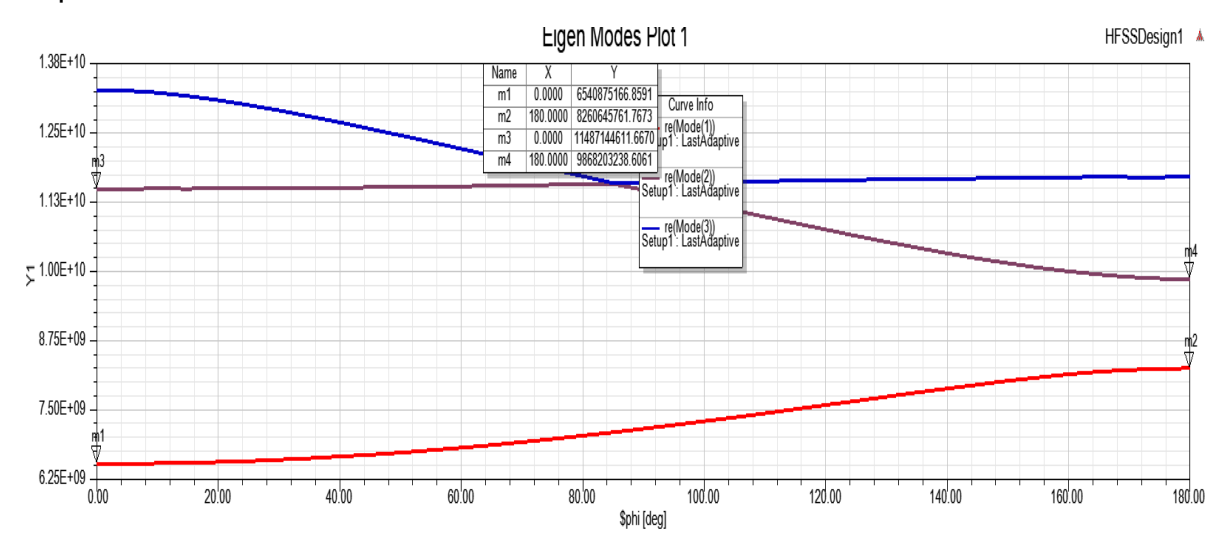

**Figura 7**. Diagramas de dispersión de los diferentes modos de la celda unidad

Observamos que este diseño presenta una banda de paso que va desde los 6.54 GHz hasta los 8.26 GHz y una banda prohibida que se encuentra entre los 8.26- 9.86GHz. Por lo tanto, comprobamos que no es una solución idónea para nuestro proyecto porque se va por encima de los 8.5GHz que puede representar nuestro analizador de redes vectorial.

Los siguientes pasos a seguir fueron, comenzar a variar las medidas de la estructura original buscando acortar nuestras bandas y poder acotarlas en un rango que nos permita analizarlo en el laboratorio una vez fabricado. Decidimos empezar variando el tamaño a2 y dejando fijos el resto de los valores para comprobar si experimentaba alguna mejora.

#### **Análisis variando solamente a2**

Modificamos a2 y le dimos un valor de a2=3.946 mm (ver figura 8), el resto de los parámetros los dejamos exactamente.

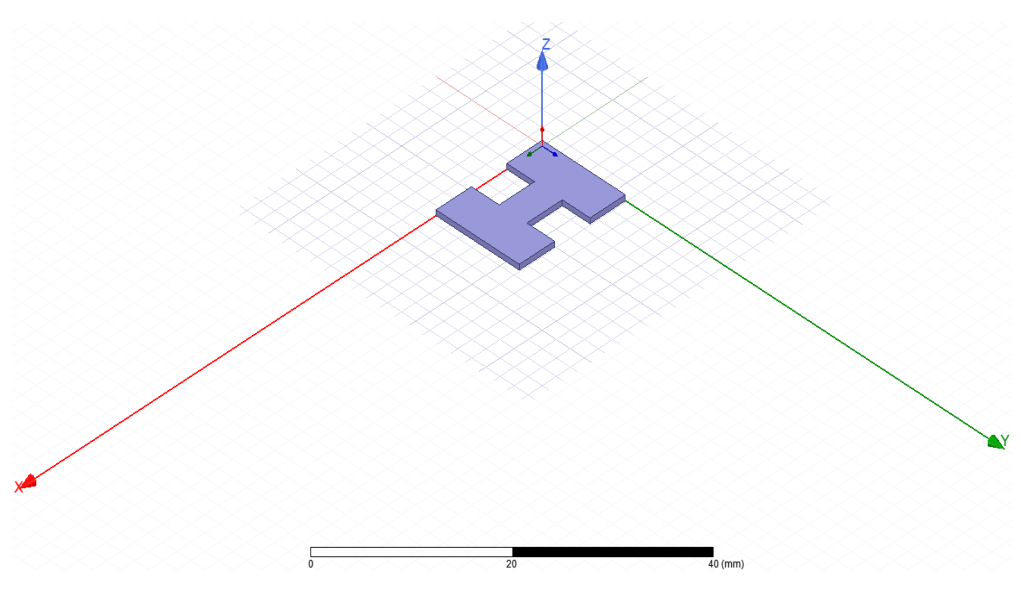

**Figura 8.** Celda unidad con a2=3.946 mm

De esta estructura obtuvimos los resultados siguientes:

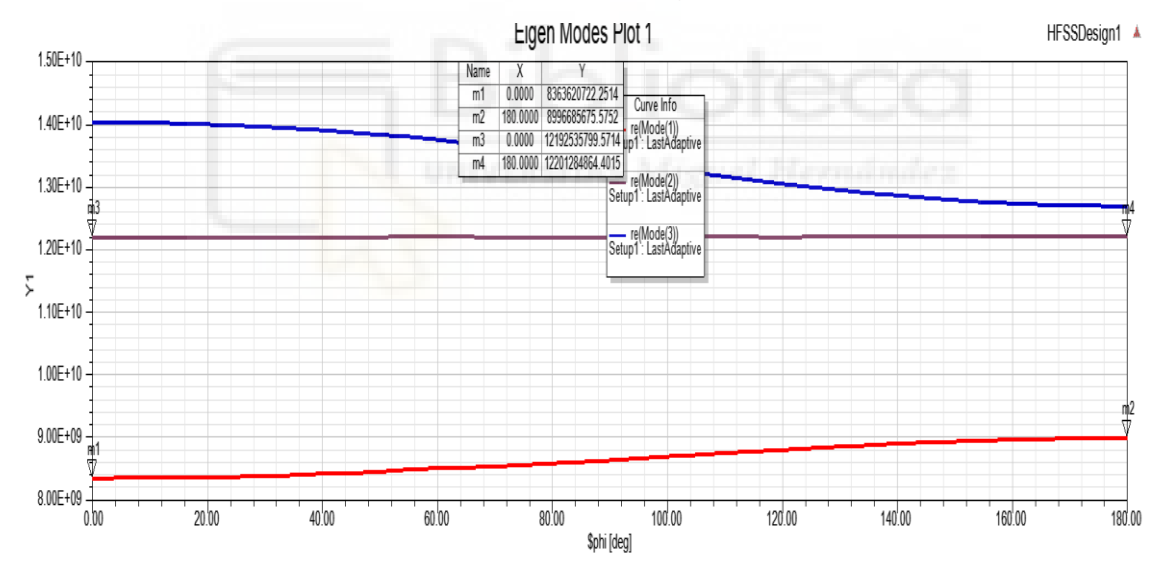

**Figura 9**. Diagramas de dispersión de los diferentes modos de la celda unidad con a2=a1/3=3.946 mm

Analizando los datos expuestos, disminuir a2 (por lo tanto, aumentar el tamaño de los írises) sin modificar ningún otro parámetro no nos conviene porque la banda de paso sube hasta los 8GHz y la prohibida hasta los 12GHz, muy por encima del máximo de nuestro analizador.

Más tarde, probamos a aumentar a2 para ver el efecto obtenido (ver figura 10), hemos decidido probar con una longitud a2=0.7\*a1=8.287 mm para comprobar si las bandas se adecuan mejor a nuestras necesidades.

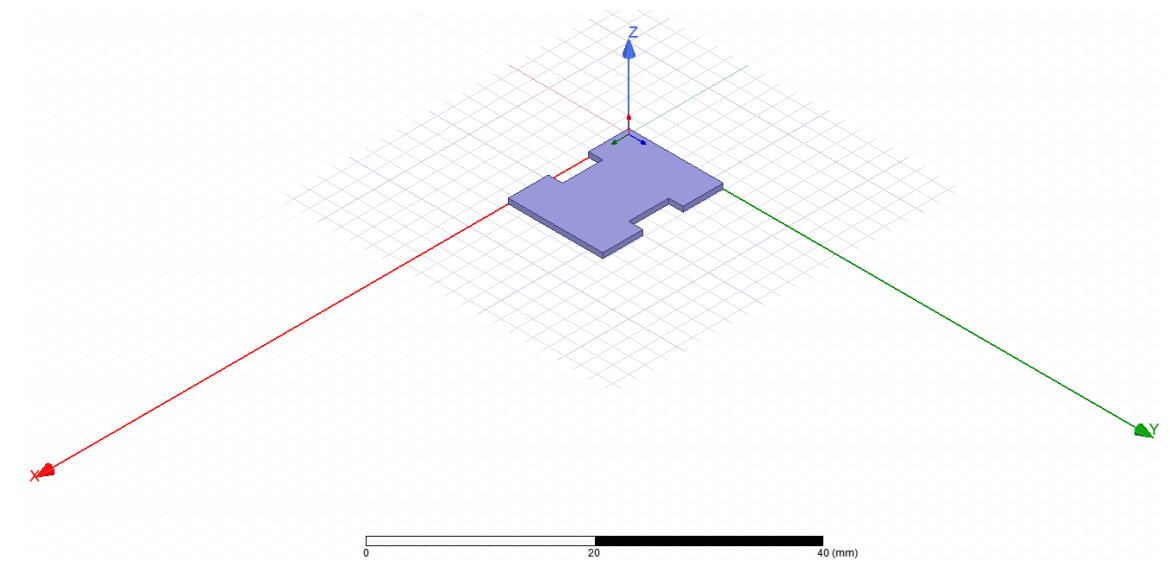

**Figura 10.** Celda unidad con a2=8.287 mm

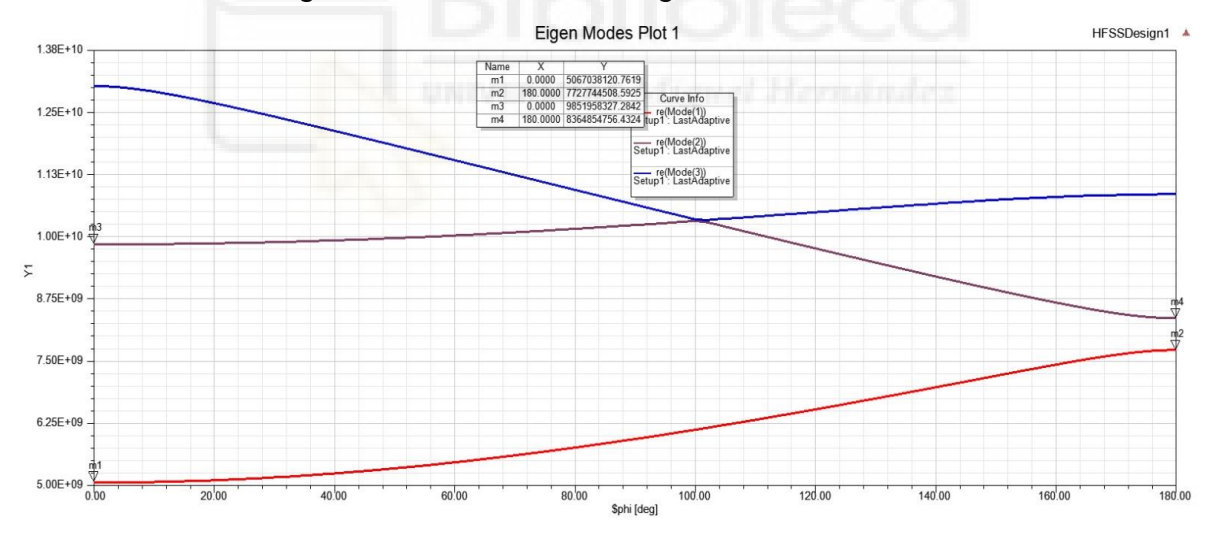

De esta nueva configuración obtuvimos los siguientes resultados:

**Figura 11**. Diagramas de dispersión de los diferentes modos de la celda unidad con a2=8.287 mm

Observando estos resultados, vemos que al aumentar a2 y por lo tanto reducir los irises, la banda de frecuencias baja. Nos decidimos a aumentar el tamaño de a1 para ir variando a2 y ver su comportamiento.

#### **Análisis aumentando al doble a1 y variando a2**

En este nuevo diseño vamos a doblar a1, siendo ahora a1=11.839\*2=23.678 mm y vamos a coger a2=a1/2=11.839 mm, la configuración quedaría así:

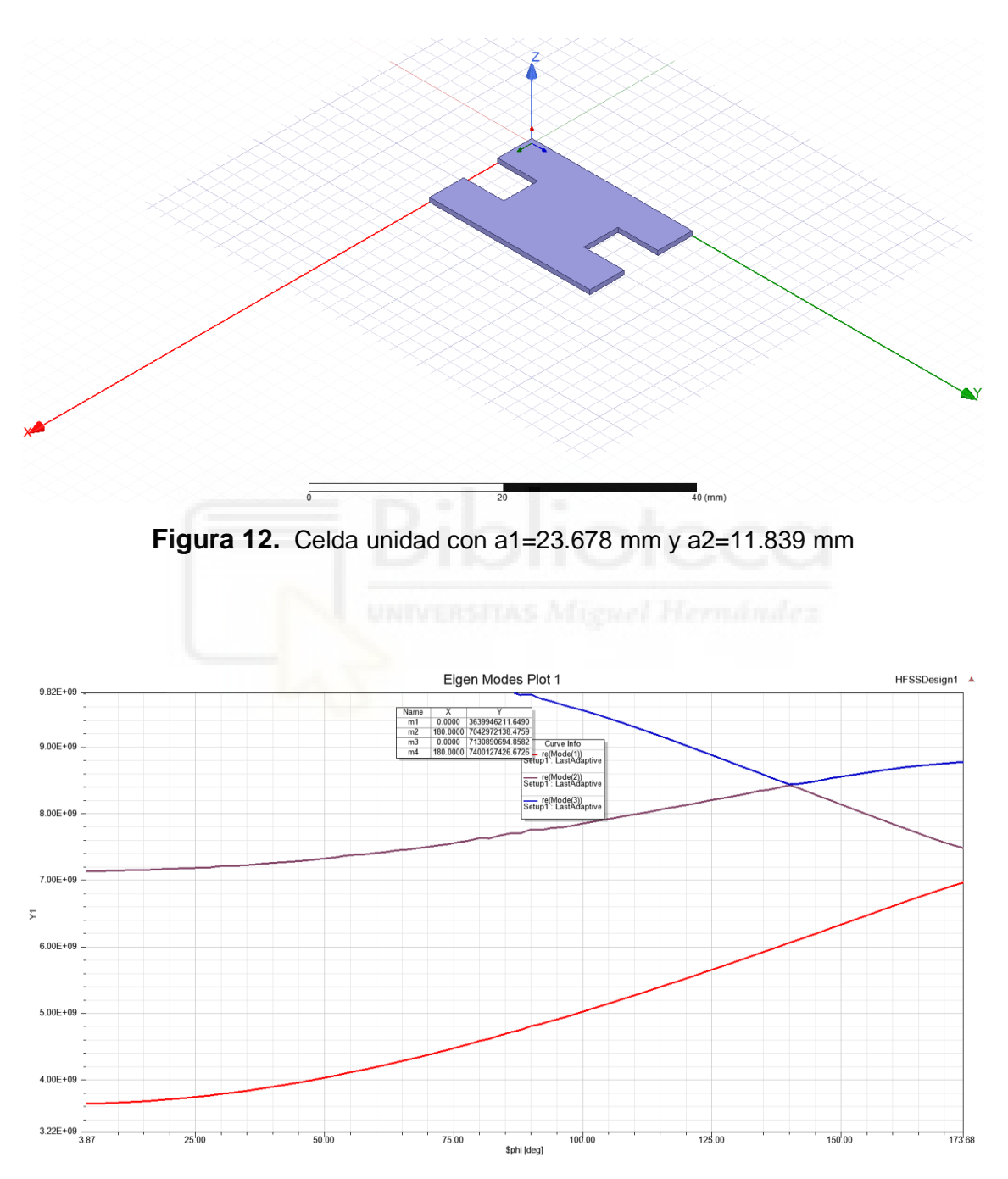

**Figura 13**. Diagramas de dispersión de los diferentes modos de la celda unidad con a1=23.678 mm y a2=11.839 mm

Con estas nuevas medidas observamos unos resultados muy positivos con una banda de paso entre 3.67-7.04GHz y una banda prohibida entre 7.04-7.4 GHz.

Estos resultados estarían dentro de nuestras necesidades, pero seguiremos probando con algún cambio en los anchos de la celda unidad para ver si encontramos alguna configuración con una banda prohibida un poco más amplia.

En el siguiente caso, vamos a dejar a1=23.678 mm y variamos a2, aumentándolo 1.5 veces hasta los 17.76 mm (ver figura 14).

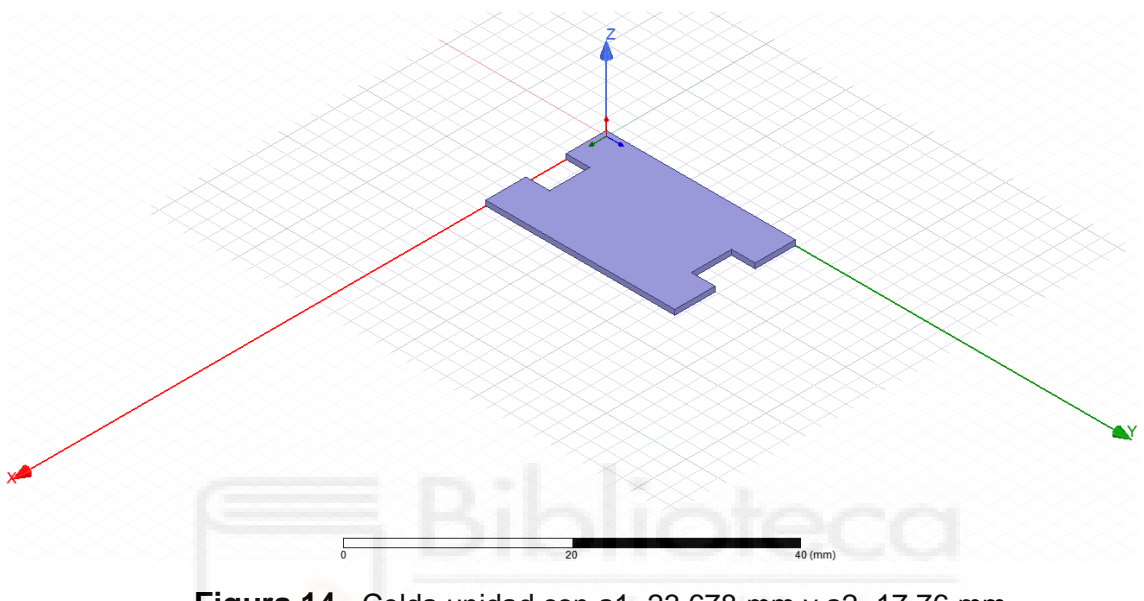

**Figura 14.** Celda unidad con a1=23.678 mm y a2=17.76 mm

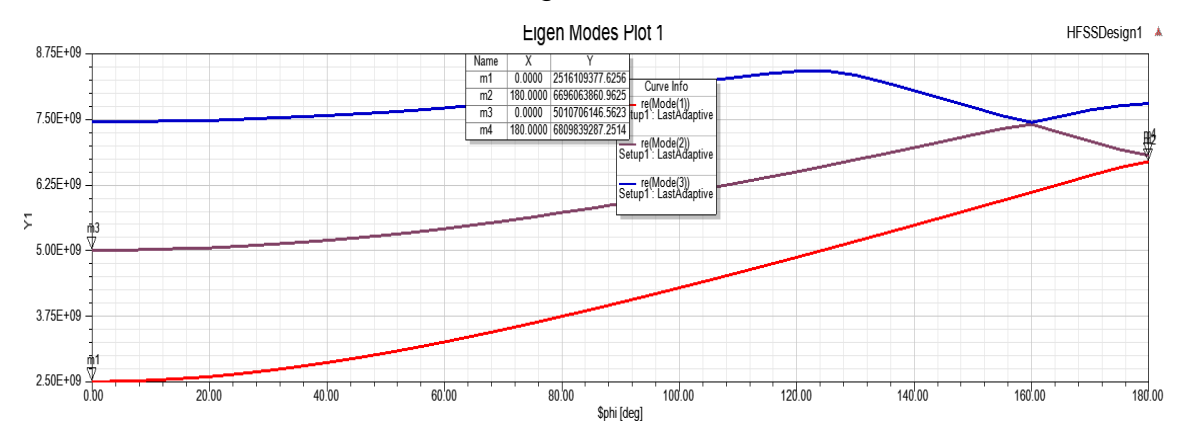

Con estas medidas obtenemos los siguientes resultados:

**Figura 15**. Diagramas de dispersión de los diferentes modos de la celda unidad con a1=23.678mm y a2=17.76mm

Cabe destacar que hemos bajado las frecuencias de las bandas, algo que no era necesario pero que no viene mal, pero no hemos conseguido aumentar la banda prohibida que es aún más baja de lo que era anteriormente. En este caso tenemos una banda de paso entre 2.51 y 6.69 GHz y una banda prohibida que va desde los 6.69GHz hasta los 6.8GHz.

Con esta medida de a1, probaremos a disminuir a2 ya que en el caso anterior hemos probado a aumentarlo.

Para este caso, mantenemos a1=23.678 mm y a2=5.9195 mm (ver figura 16).

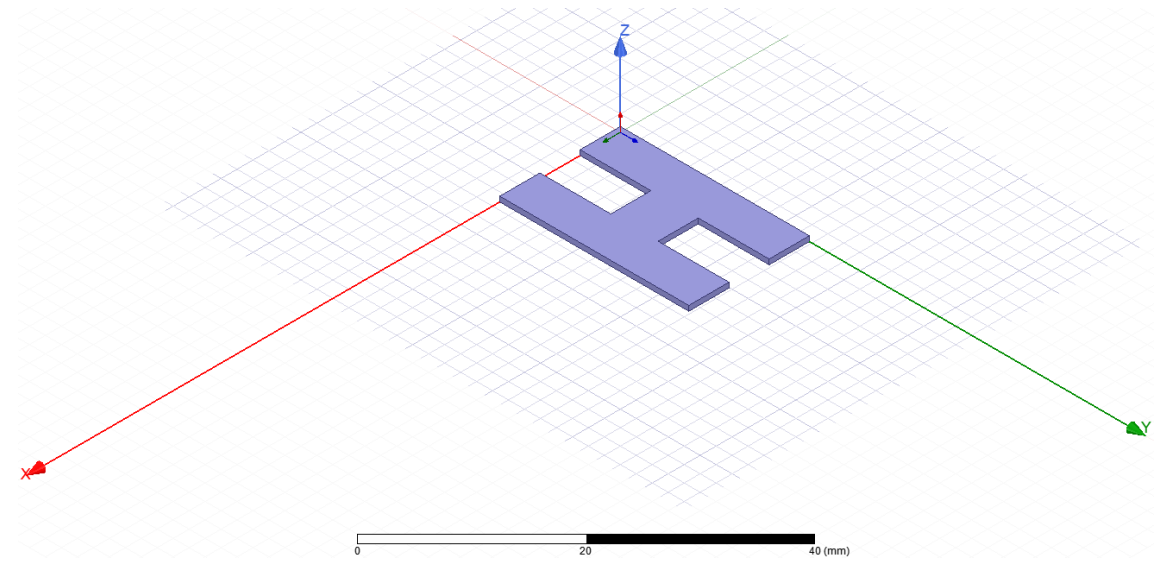

**Figura 16.** Celda unidad con a1=23.678 mm y a2=5.91 mm

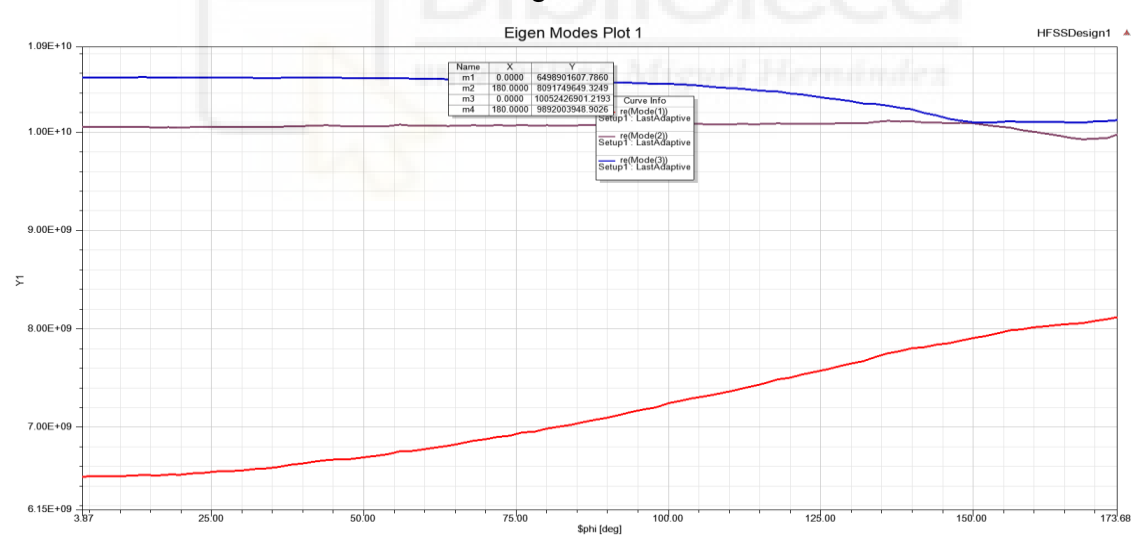

Con estas medidas obtenemos los siguientes resultados:

**Figura 17**. Diagramas de dispersión de los diferentes modos de la celda unidad con a1=23.678 mm y a2=5.91 mm

Observamos una banda de paso entre 6.49 y 8.091 GHz y una banda prohibida entre 8.091 y 9.89 Ghz. Podemos ver que, tenemos una banda prohibida correcta y una banda de paso lo suficientemente grande, pero no entra dentro de nuestro requisito, sobrepasan los 8.5 GHz límite que tenemos.

Continuamos con las pruebas en el simulador HFSS, aumentando a1 y variando a2 entre distintos valores y observando la respuesta en más de 30 casos del barrido paramétrico realizado.

Finalmente, probando mucho encontramos un resultado que fue bastante de nuestro agrado, con a1=23.678 mm y a2=10.655 mm

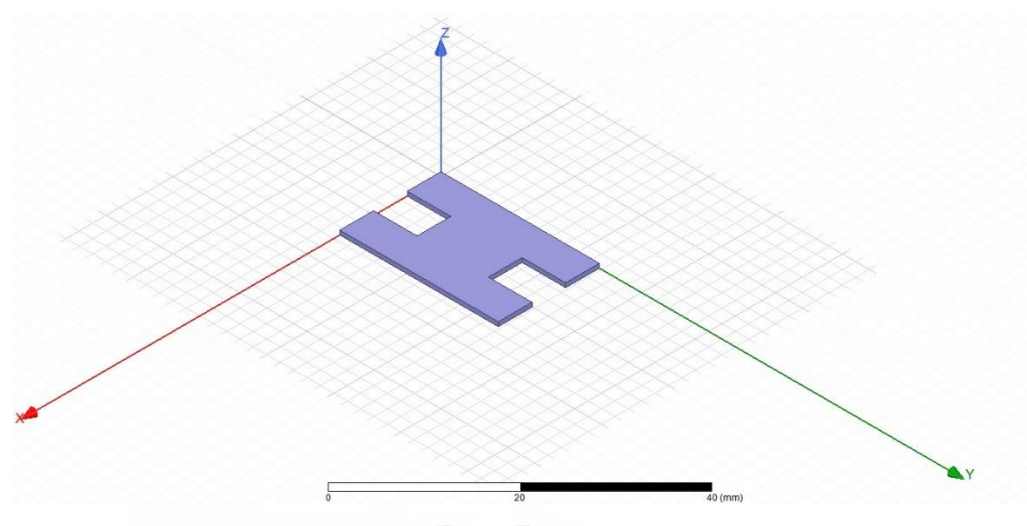

**Figura 18.** Celda unidad con a1=23.678 mm y a2=10.655 mm

El modelo elegido presenta el siguiente diagrama:

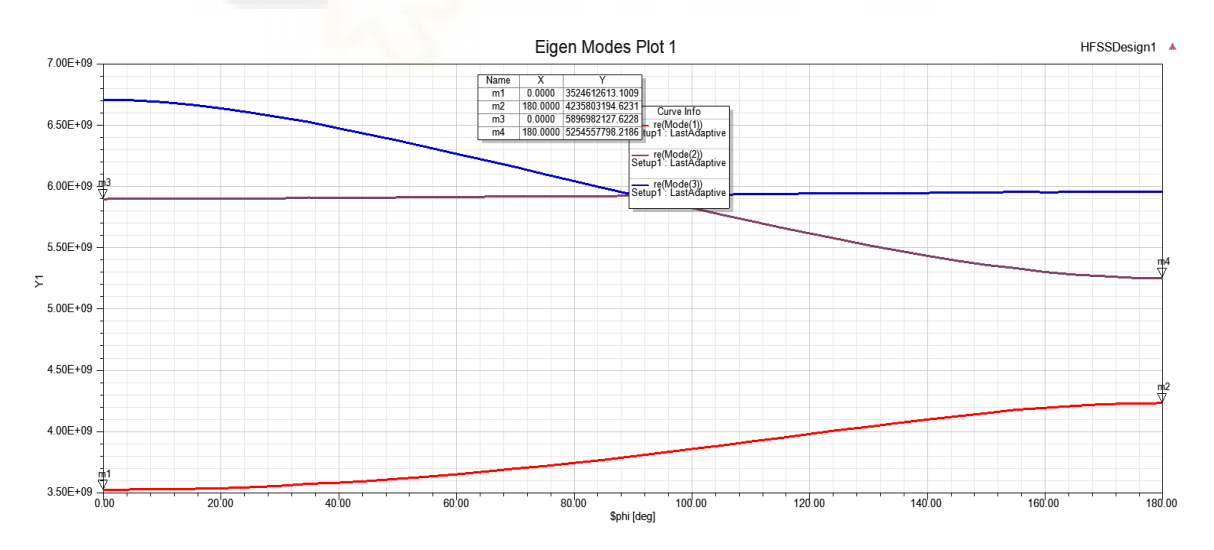

**Figura 19**. Diagramas de dispersión de los diferentes modos de la celda unidad con a1=23.678 mm y a2=10.654 mm

En la gráfica, podemos observar que presenta una banda de paso entre 3.524- 4.235 GHz y una banda prohibida entre 4.235-5.254 GHz. Como podemos ver, obtenemos las bandas dentro de nuestros parámetros mínimo y máximo para

poder analizar las respuestas en el laboratorio y obtenemos unas bandas lo suficientemente grandes.

Hasta aquí llega nuestro estudio de la celda unidad, hemos conseguido elegir unas medidas concretas para asegurarnos una respuesta dentro de nuestro rango de valores permitidos. En el siguiente punto, comenzaremos a realizar el análisis de la estructura finita (con un número finito de celdas periódicas) en guía rectangular equivalente, que más adelante transformaremos a tecnología SIW, con todas las operaciones de paso a SIW que ello conlleva, todo esto lo comentaremos en el siguiente punto.

#### **3.2. Análisis estructura SIW**

En este apartado nos centraremos en el análisis de la estructura con tecnología SIW que nos permita posteriormente ver los parámetros de dispersión de nuestro filtro. Queremos realizar un filtro periódico, por lo tanto, cuanto mayor número de periodos mejor podremos apreciar los efectos típicos de la periodicidad, no obstante, cuantos más periodos de la celda unidad incorporemos mayores dimensiones tendrá nuestro filtro y, por lo tanto, mayor coste de fabricación.

En nuestro filtro, comenzaremos implementando una estructura con 3 periodos, por lo cual, replicaremos la celda unidad escogida en el apartado anterior dos veces más y lo uniremos todo (ver figura 20).

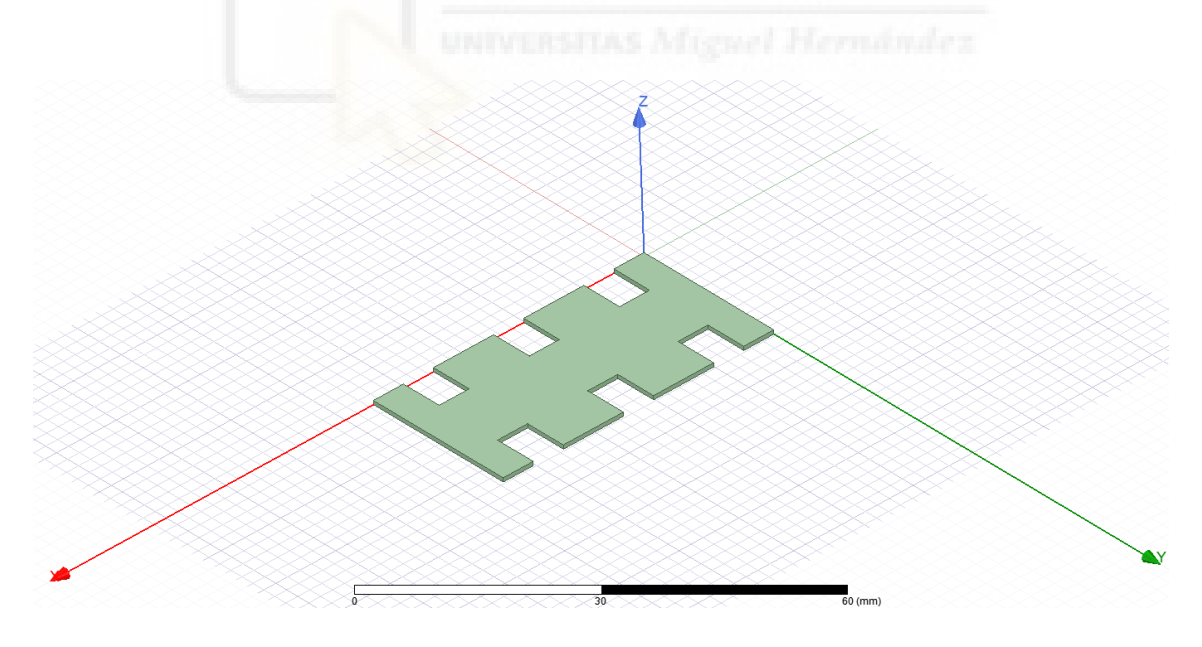

**Figura 20**. Estructura de 3 periodos de Taconit RF-10.

Posteriormente, debemos tener en cuenta los pasos a seguir en las transiciones entre microstrip y tecnología SIW. Como hemos comentado en el apartado 2.3, hay diversas medidas a tener en cuenta para el correcto diseño de nuestro filtro.

Como primer paso, debemos añadir en cada uno de los extremos de la estructura un tramo del dieléctrico utilizado para poder realizar el diseño de las transiciones tipo taper. Elegimos una longitud de 16 mm para cada uno de los taper (ver figura 21).

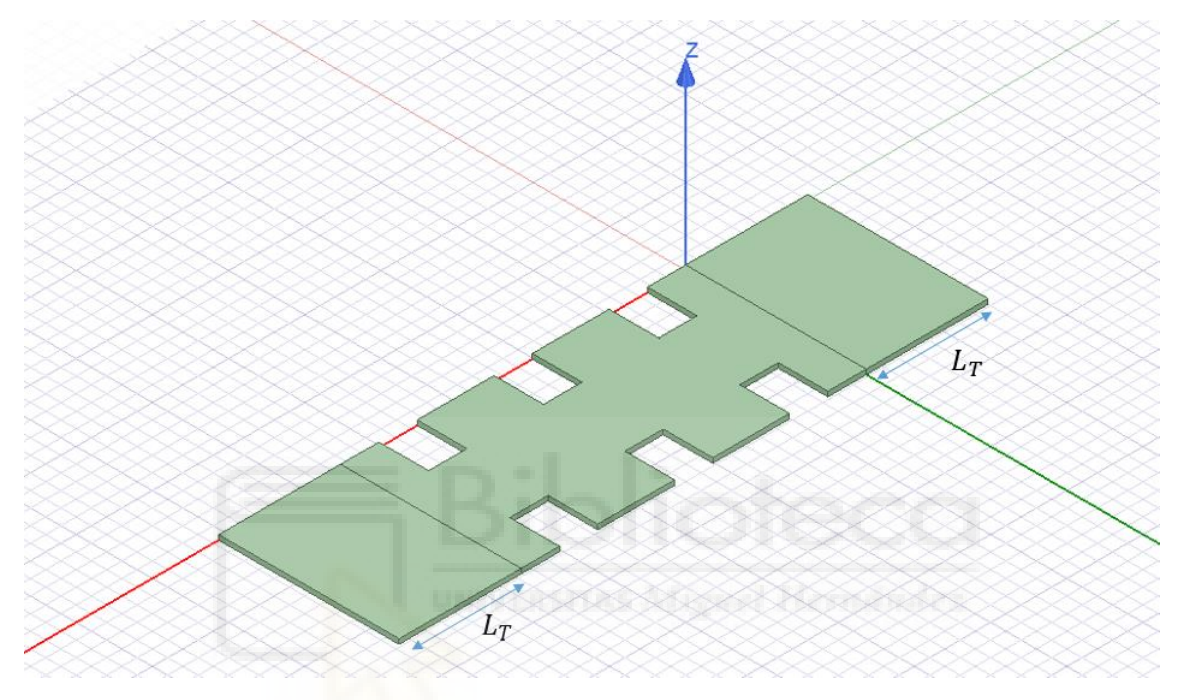

**Figura 21**. Estructura con 3 periodos y los tramos para los tapers.

Posteriormente, realizamos la unión entre los 3 periodos y los tapers, para que todo quede unido por completo, mediante la herramienta de UNITE de la que disponemos en el simulador HFSS.

El siguiente paso por realizar fue crear dos finas placas metálicas de cobre de un grosor de 0.02 mm que cubran todo mi filtro, y colocarlas en la parte superior e inferior. Estas placas nos ayudan a confinar el campo en la estructura y que no tengamos perdidas por radiación (ver figuras 22 y 23).

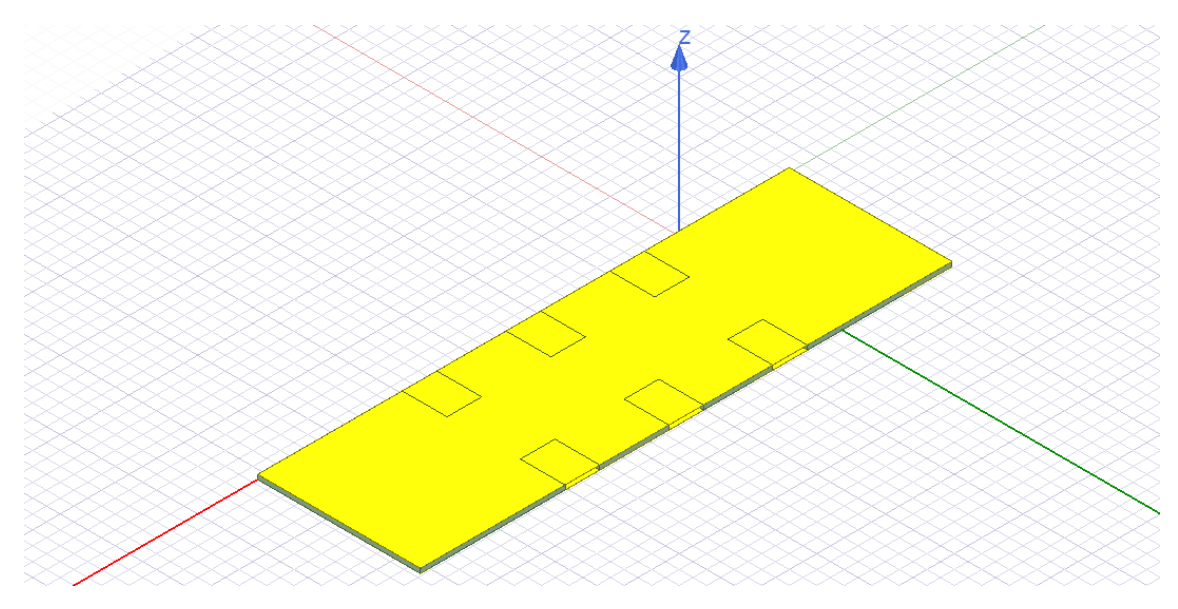

**Figura 22**. Parte superior cubierta por una placa de 0.02mm de cobre

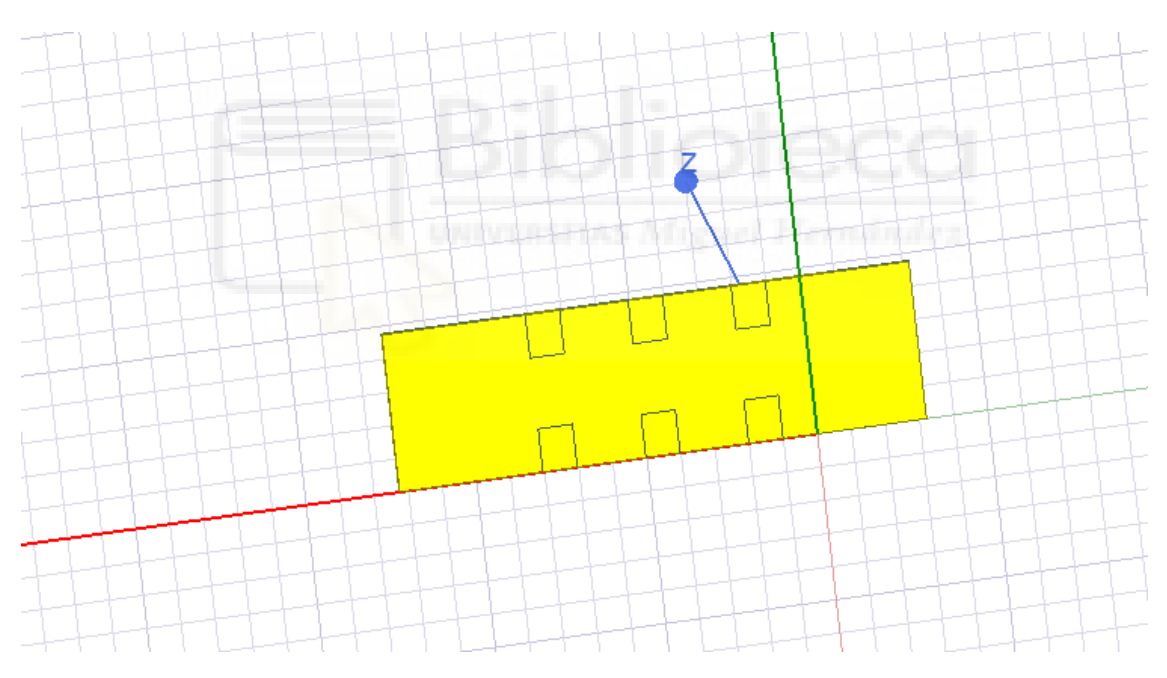

**Figura 23**. Parte inferior cubierta por una placa de 0.02mm de cobre

Además, en los entrantes de los írises, insertamos cajas de material conductor perfecto para que en dichas regiones.

Una vez tenemos estas estructuras adicionales, debemos crear un polyline con el HFSS para diseñar los parámetros de los taper. Creado el polyline en la placa de cobre para que se ajuste a nuestra estructura, nuestro filtro quedaría de esta forma:

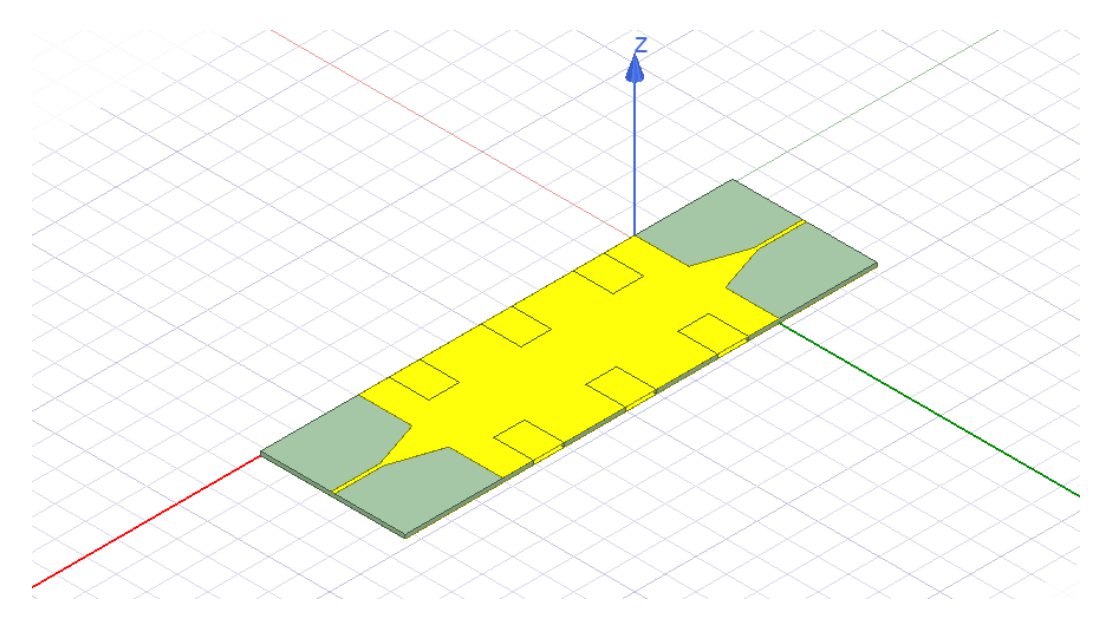

**Figura 24**. Estructura con los tapers dibujados

Estableceremos las longitudes del tramo de microstrip y del tramo del taper en 8 mm cada una (ver figura 25).

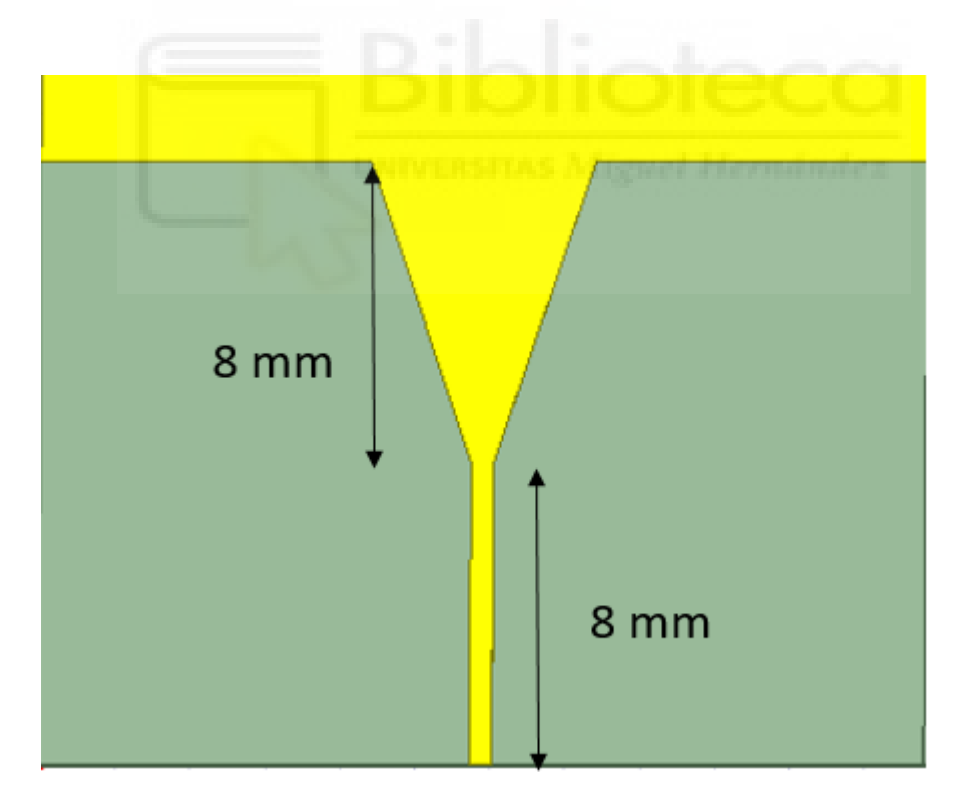

**Figura 25.** Medidas de las transiciones del taper

Esto lo hemos definido por darles una longitud puntual por el momento.

Ahora comenzaremos las discusiones sobre los grosores del tramo de microstrip y del tramo del taper. Estos parámetros se deben calcular correctamente y mediante el uso de fórmulas [4] y barridos paramétricos.

$$
\frac{W}{h} = \begin{cases}\n\frac{8e^{A}}{e^{2A} - 2} & \frac{W}{h} \le 2 \\
\frac{2}{\pi} \left[ B - 1 - \ln(2B - 1) + \frac{\epsilon_r - 1}{2\epsilon_r} \left\{ \ln(B - 1) + 0.39 - \frac{0.61}{\epsilon_r} \right\} \right] & \frac{W}{h} \ge 2\n\end{cases}
$$

$$
A = \frac{Z_c}{60} \sqrt{\frac{\epsilon_r + 1}{2}} + \frac{\epsilon_r - 1}{\epsilon_r + 1} \left( 0.23 + \frac{0.11}{\epsilon_r} \right) \qquad B = \frac{377\pi}{2Z_c \sqrt{\epsilon_r}}
$$

**Fórmula 6**. Ecuación para obtener el ancho de la línea microstrip.

Para obtener el grosor de la línea microstrip usaremos la fórmula 6. Como vamos a emplear el dieléctrico Taconit RF-10 con una permitividad eléctrica relativa igual a 10 y con un grosor de 0.64 mm, emplearemos la opción de arriba. Obtenemos un valor de A cercano a la unidad, se sustituye en la ecuación y realizando una igualdad, obtenemos que el grosor de la línea microstrip W es igual a 0.6 mm.

Para obtener la anchura máxima del taper (W) realizaremos un barrido paramétrico junto con la longitud de éste (mov) y una distancia que incorporaremos que le llamaremos d2, que es la distancia entre el final del taper y el primer iris inductivo. Obviamente, al variar la longitud del tramo del taper, se ve variada la longitud del tramo de microstrip, ahora al tramo de microstrip le llamaremos Lm y será igual a 16-mov. (ver figura 26).

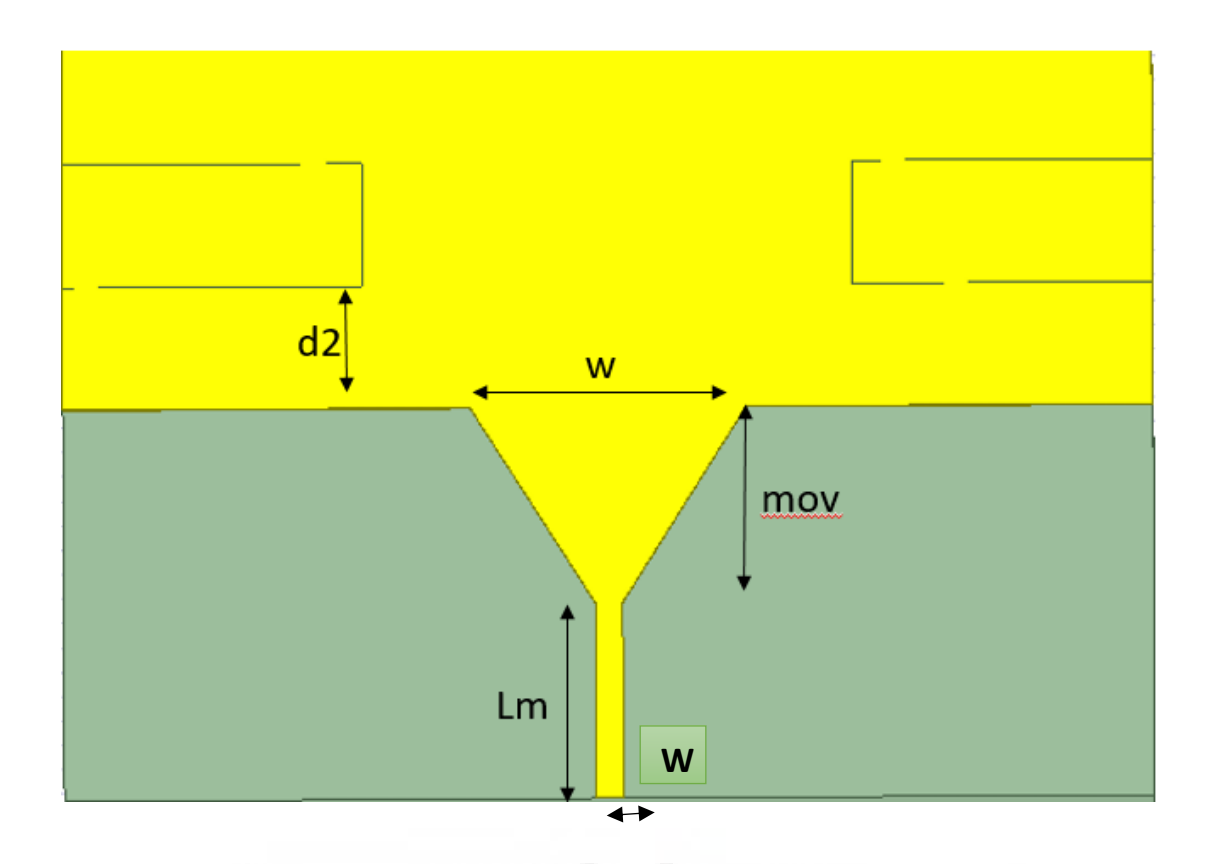

**Figura 26.** Distintas longitudes y anchuras que calculamos mediante barrido paramétrico

El barrido paramétrico lo hicimos creando las diversas variables que podemos ver en la figura 27 y mediante una herramienta llamada parametric de HFSS, que simula la estructura haciendo las distintas combinaciones de medidas. En nuestro caso, se puede ver en la figura 28 la configuración de nuestro barrido paramétrico al cual llegamos realizando la técnica de prueba y ensayo.

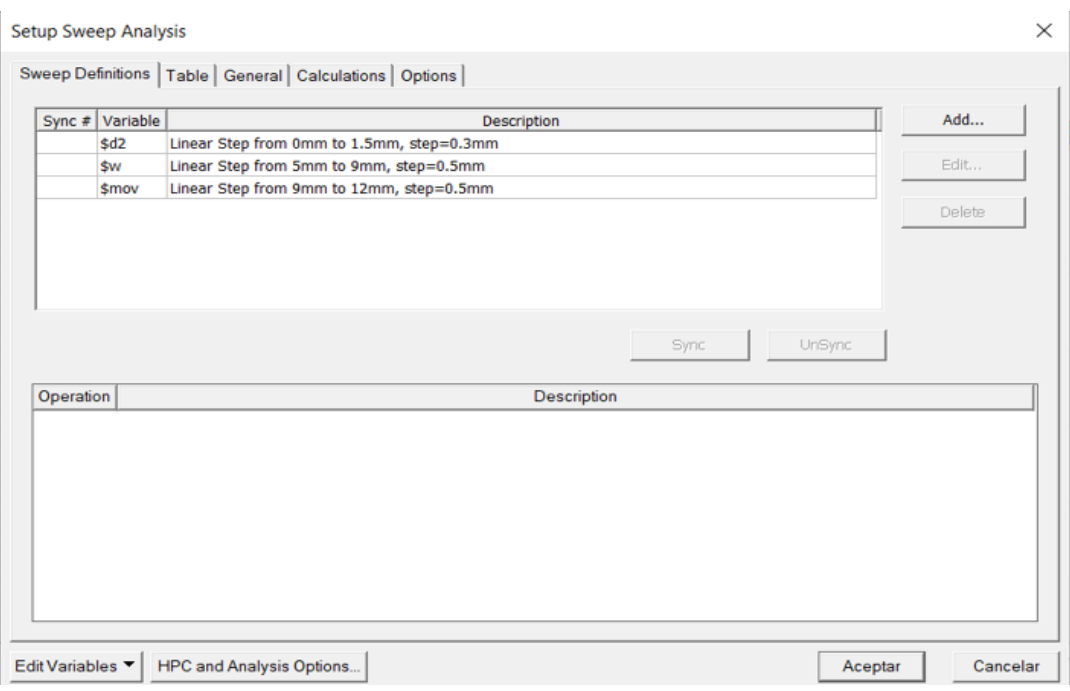

**Figura 27**. Barrido paramétrico de las distintas variables de la guía

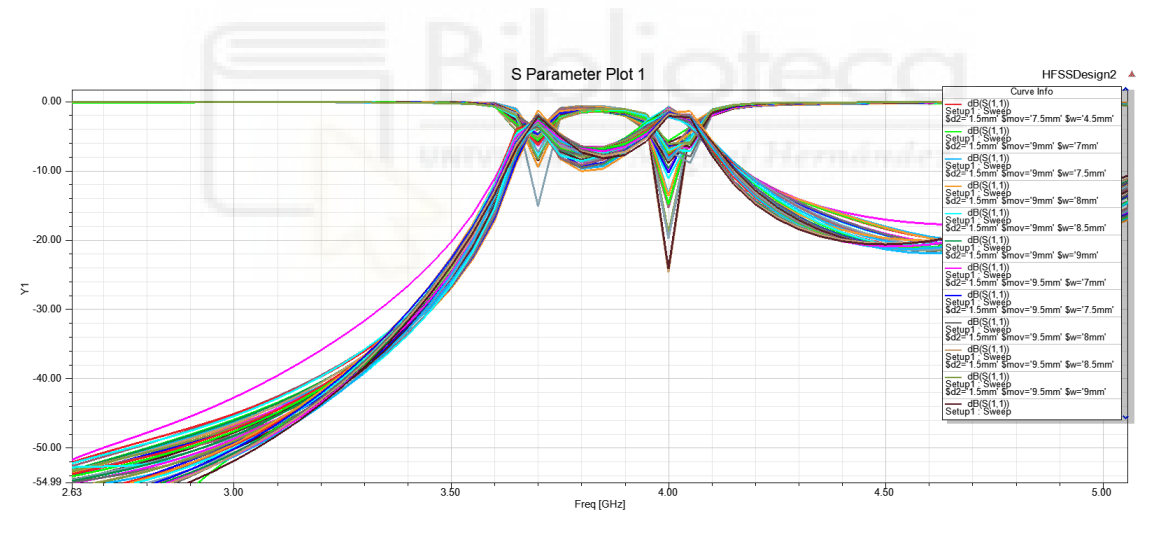

Figura 28. Gráfica con los parámetros de dispersión S<sub>11</sub> y S<sub>21</sub> de todo el barrido paramétrico.

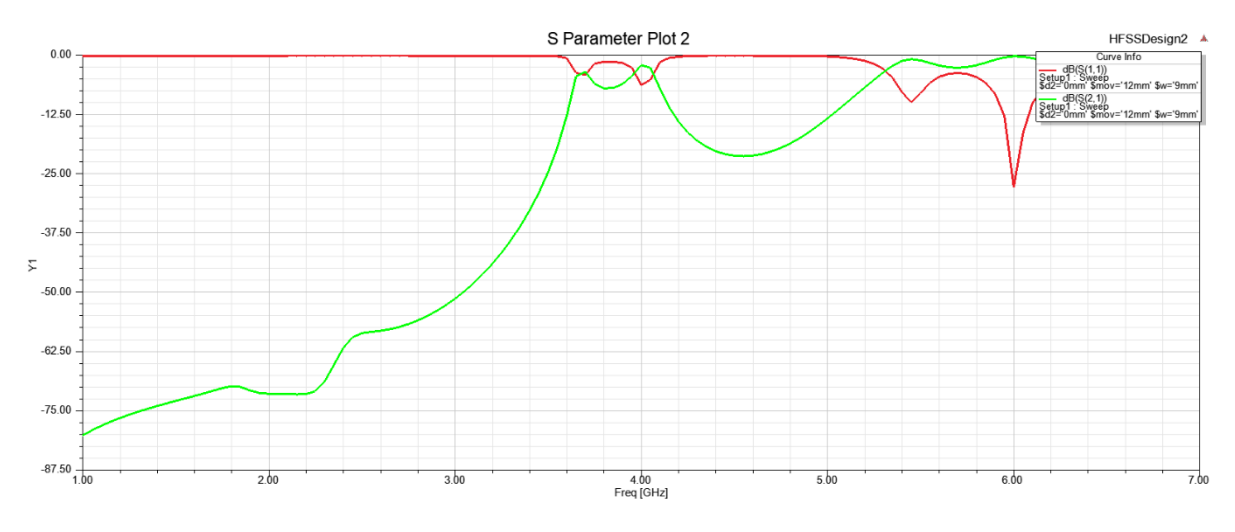

**Figura 29**. Gráfica con los parámetros S<sub>11</sub> y S<sub>21</sub> de dispersión del mejor de todos los casos

Como podemos observar en la gráfica, los resultados son malos porque la gráfica presenta dos polos que no se encuentran lo suficientemente profundos para definir bien la banda de paso, por lo cual, se producen muchas pérdidas por reflexión. Este filtro no tiene una buena adaptación puesto que la mayor parte de la señal se refleja y no va de un punto a otro como es nuestro objetivo. Además, la banda prohibida tampoco queda bien definida, lo cual es debido al reducido número de periodos (3 periodos en este caso).

Esta estructura está funcionando como dos resonadores que corresponden a los dos tramos de guía centrales que hay entre los anillos y, por lo tanto, aparecen dos polos a esas dos frecuencias. Una forma de aumentar el número de polos sería aumentar el número de resonadores, por lo tanto, decidimos aumentar el número de periodos a 5 para comprobar si conseguíamos tener unos resultados mejores.

Realizamos los mismos pasos que para el filtro de 3 periodos, pero incluyendo 2 periodos más de dieléctrico en los primeros pasos del diseño y añadiendo 2 iris inductivos de conductores perfectos (ver figura 30).

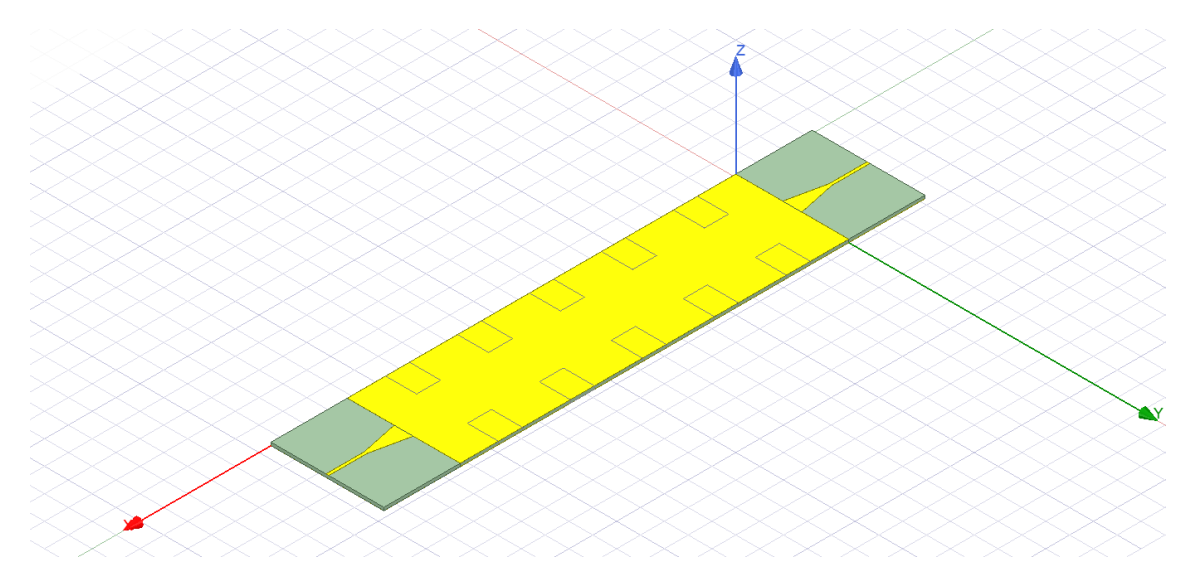

**Figura 30**. Filtro de 5 periodos sin realizar el barrido paramétrico

A partir de este momento, comenzamos también a realizar un barrido paramétrico de las variables que hemos mencionado anteriormente para tratar de maximizar el rendimiento del filtro. Volvimos a meter las 3 mismas variables en la herramienta parametrics de HFSS y lo simulamos, tratando de buscar la mejor respuesta en torno a un rango de valores parecidos a los del filtro de 3 periodos. Obtuvimos los siguientes resultados:

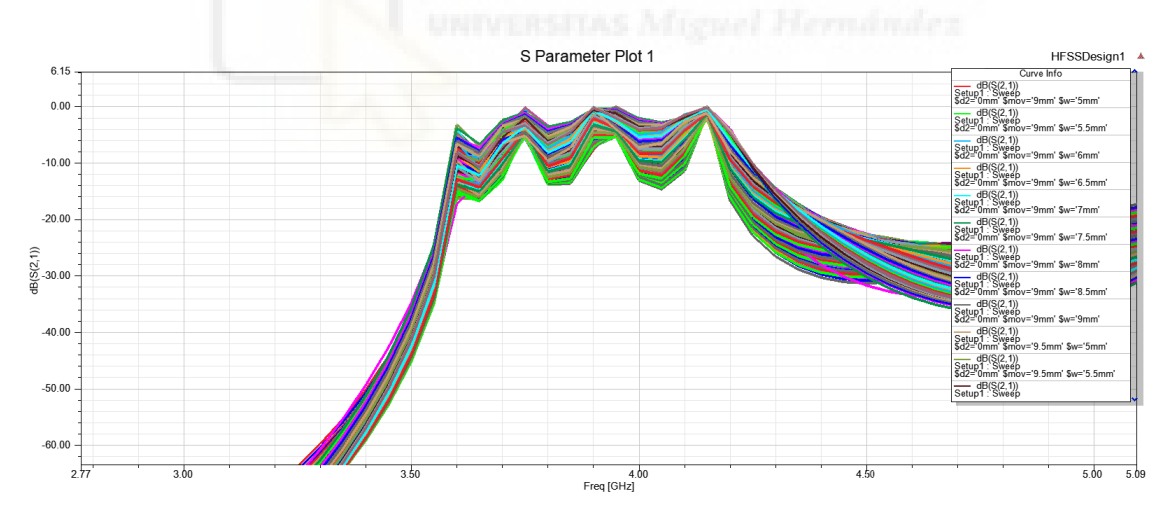

**Figura 31.** Gráfica con el parámetro de dispersión S<sub>21</sub> para todo el barrido paramétrico

Obtuvimos una gran muestra de resultados que fuimos filtrando poco a poco hasta quedarnos con la mejor respuesta con los distintos valores de variables (ver figura 32). Nos quedamos finalmente con la respuesta del filtro con w=9mm, mov=12mm y d2=0mm.

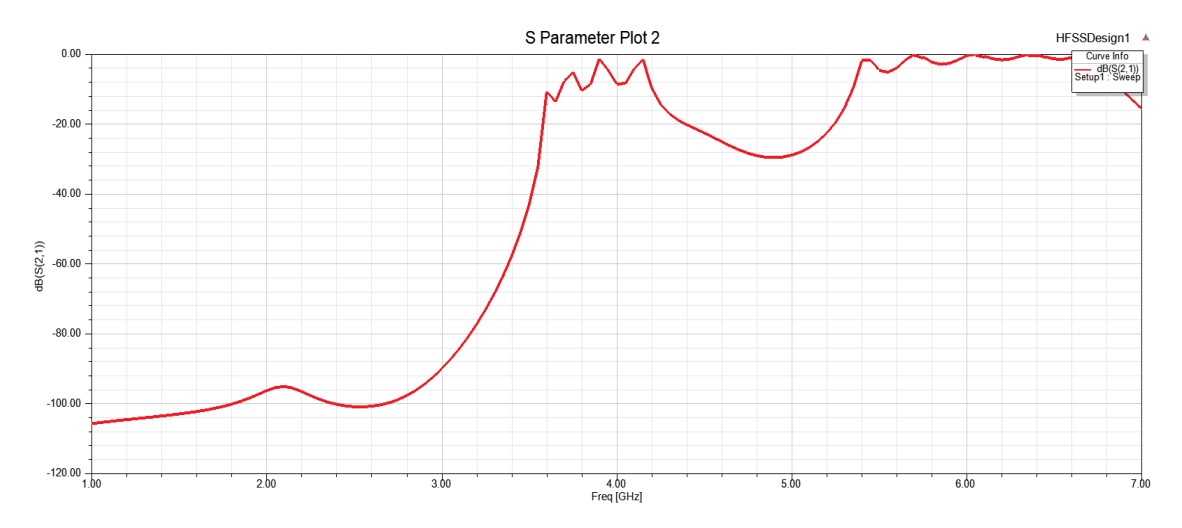

 **Figura 32**. Mejor resultado del barrido paramétrico para la estructura de 5 periodos

No obtuvimos unos buenos resultados pese a que ahora tenemos 4 polos, cosa que queríamos conseguir. Tenemos un parámetro  $S_{21}$  que en la banda de paso tiene muchas pérdidas y en la banda de rechazo no es lo suficientemente baja.

En este punto, probamos también a reducir el tamaño de los írises, para comprobar si esto pudiera mejorar la adaptación en la banda de paso, y tras muchas pruebas, no se consiguió obtener ninguna respuesta adecuada. También se probó a reducir el tamaño del primer y último iris, y en este caso tampoco se logró una respuesta con buena adaptación.

Ante los resultados obtenidos, decidimos acabar con el estudio del filtro periódico con una estructura normal. Decidimos probar el estudio y análisis de un filtro parecido, pero con una simetría glide.

En el siguiente apartado del capítulo 3, procederemos al diseño de la estructura con simetría glide y analizaremos su respuesta para compararla con la estructura normal que acabamos de comprobar que no proporciona una respuesta adecuada como estructura filtrante.

#### **3.3. Análisis estructura periódica con simetría glide**

Hemos decidido realizar un análisis de la misma estructura, pero aplicándole un tipo de simetría superior, conocida como simetría glide [5]. De esta forma, podemos declarar que una celda unidad tiene una simetría glide si puede ser repetida una vez se le haya aplicado una translación y una reflexión, puede ser expresada de la siguiente forma:

$$
x \to x + \frac{b}{2}
$$

$$
y \to y + \frac{b}{2}
$$

$$
z \to -z
$$

Apreciamos que las coordenadas x e y son la misma que en la estructura normal, pero sumándoles la mitad del periodo D, y la coordenada z habría que reflejarla.

Se ha demostrado en numerosos artículos que la simetría glide puede aumentar el ancho de banda efectivo, cosa muy beneficiosa para filtros con un gran ancho de banda.

Procederemos al cambio de la celda unidad a simetría glide, por lo tanto, modificaremos la estructura siguiendo las instrucciones anteriores (ver figura 33).

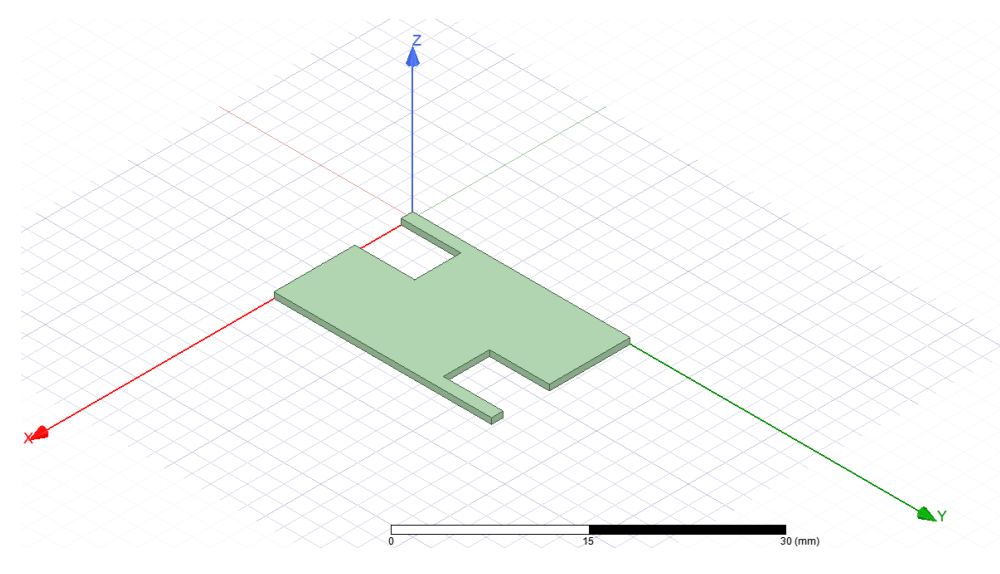

**Figura 33**. Celda unidad con simetría glide

Como podemos apreciar se asemeja mucho a la estructura normal, pero hemos desplazado los huecos de aire una distancia de medio periodo entre sí. Esta configuración, presenta el diagrama de dispersión siguiente:

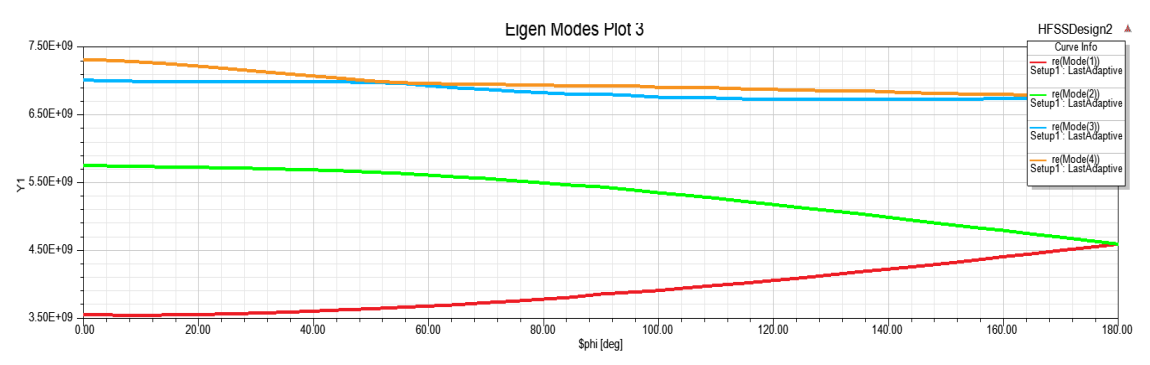

**Figura 34**. Diagrama de dispersión de la celda periódica con simetría glide

Como podemos observar, tanto la banda de paso como la de rechazo entran dentro de nuestros criterios necesarios para poder realizar las medidas del filtro fabricado en el laboratorio. Por lo tanto, proseguimos con el diseño de este filtro con simetría glide.

Al igual que nos ocurría en el filtro con una estructura normal, realizar el filtro con 3 periodos no terminaba de obtener unos resultados mínimos aceptables. Así que, seguimos los mismos pasos que en el apartado anterior y realizamos un filtro SIW con simetría glide de 5 periodos (ver figura 35).

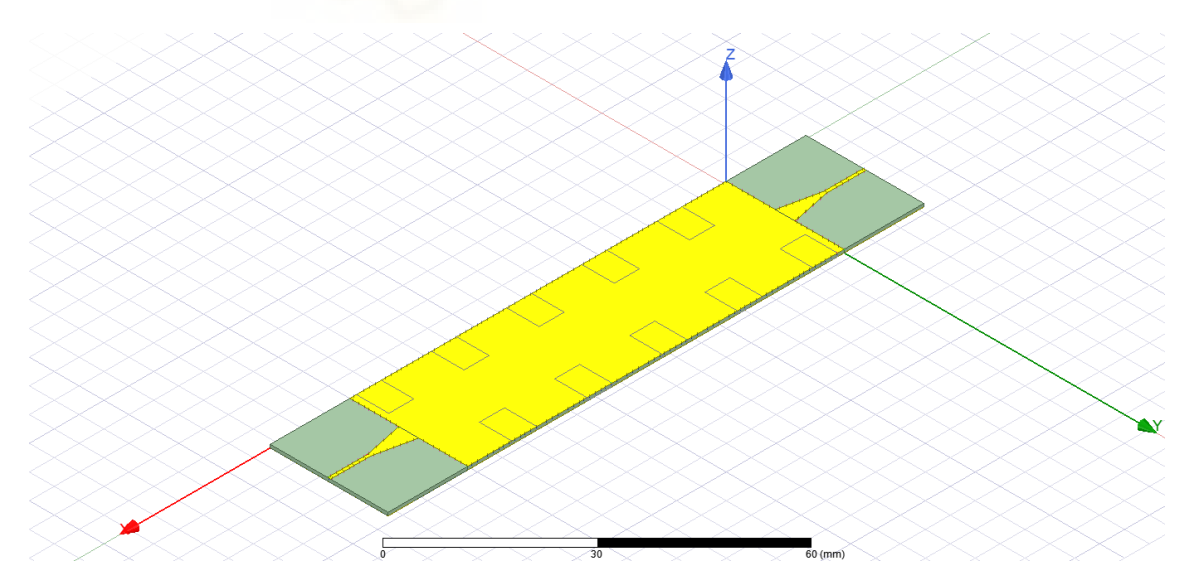

**Figura 35**. Filtro con simetría glide y 5 periodos

Como en la anterior estructura, hemos realizado un barrido paramétrico (ver figura 36) para obtener la respuesta con mejor adaptación variando las diversas medidas de los tapers y las líneas microstrip.

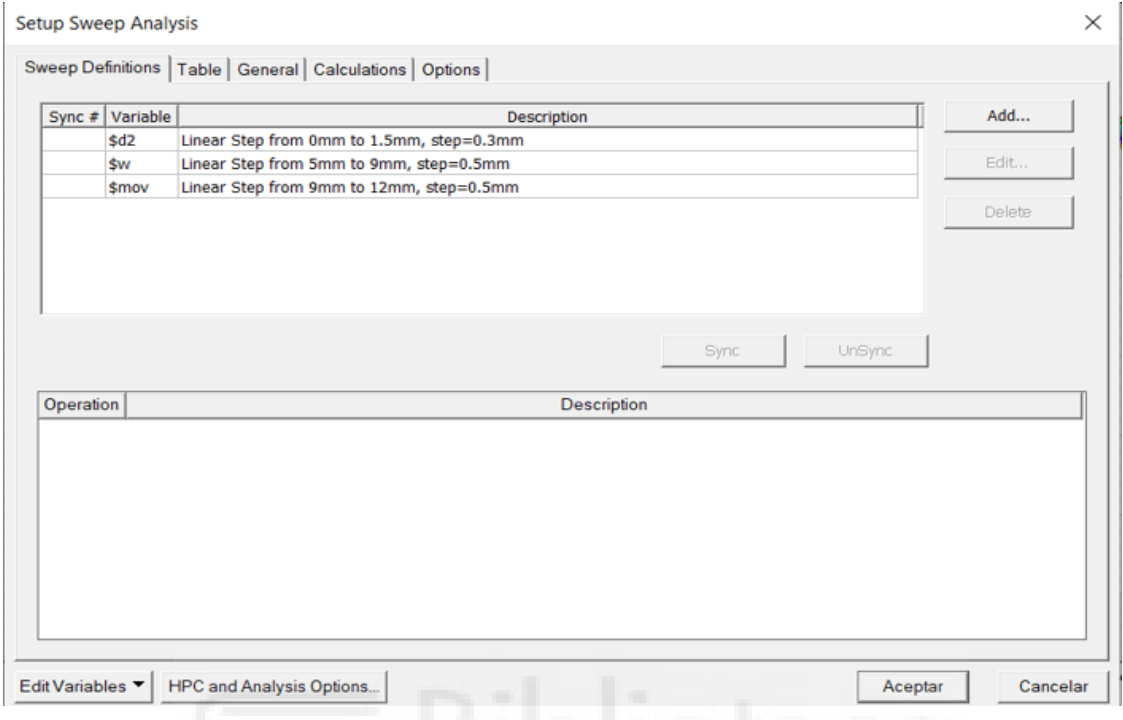

**Figura 36**. Barrido paramétrico para el filtro de 5 periodos y simetría glide

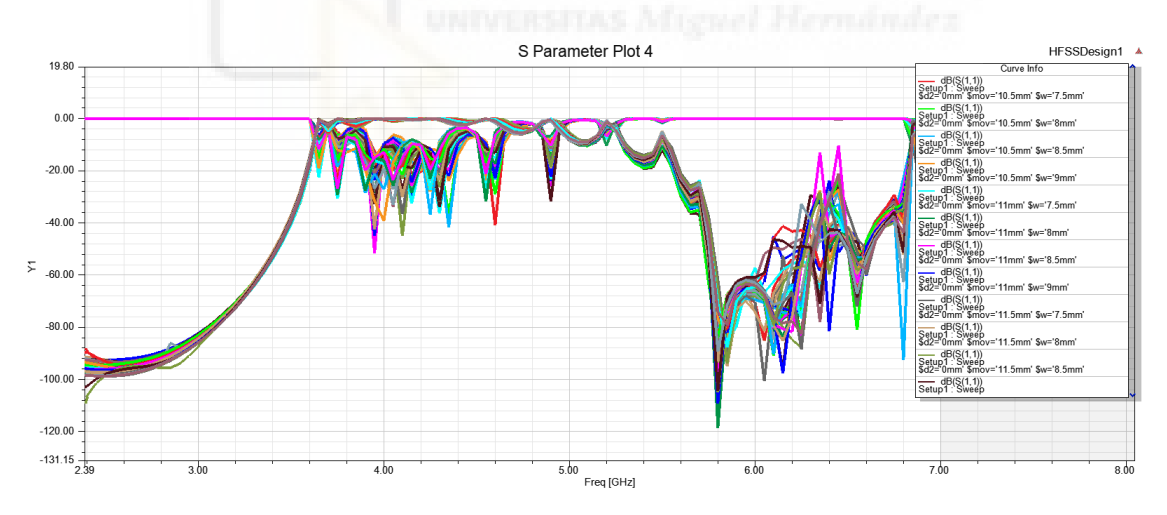

**Figura 37**. Gráfica con los parámetros de dispersión S<sub>11</sub> y S<sub>21</sub> de todo el barrido paramétrico

En la figura 37, podemos observar una gran cantidad de muestras, de las cuales, finalmente tomamos (ver figura 38) la misma que hemos tomado en el anterior apartado para 5 periodos con estructura sin simetría glide, y que precisamente, era de las mejores también.

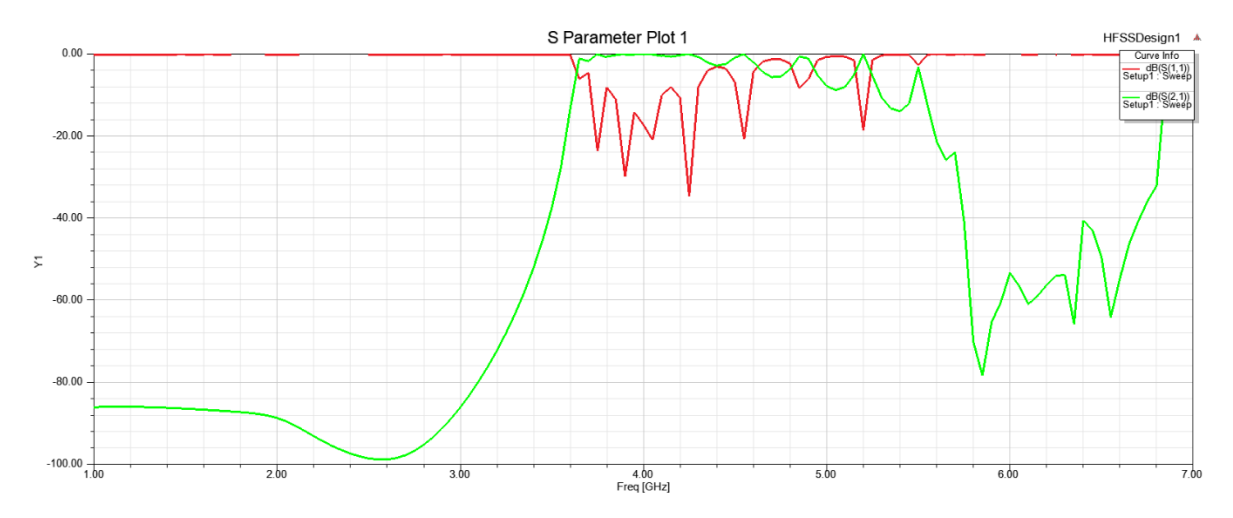

**Figura 38.** Gráfica con los mejores parámetros de dispersión S<sub>11</sub> y S<sub>21</sub>

Elegimos la opción con w=9 mm, d2= 0 mm y mov=12 mm porque es de las que mejor respuesta nos ha dado y para comparar el efecto de la simetría Glide con el mismo caso de la estructura normal. Esta elección que hemos realizado tiene en una parte de la banda de paso unas pérdidas de inserción inferiores a 1dB, aunque no se ha podido conseguir una buena adaptación en toda la banda de paso. Sin embargo, la banda de rechazo sí que ha bajado en este caso por debajo de los -40 dB.

Por lo tanto, decidimos usar una herramienta de optimización que tiene HFSS (ver figuras 39 y 40) para comprobar que estamos usando las mejores medidas para obtener la mejor adaptación para nuestro filtro.

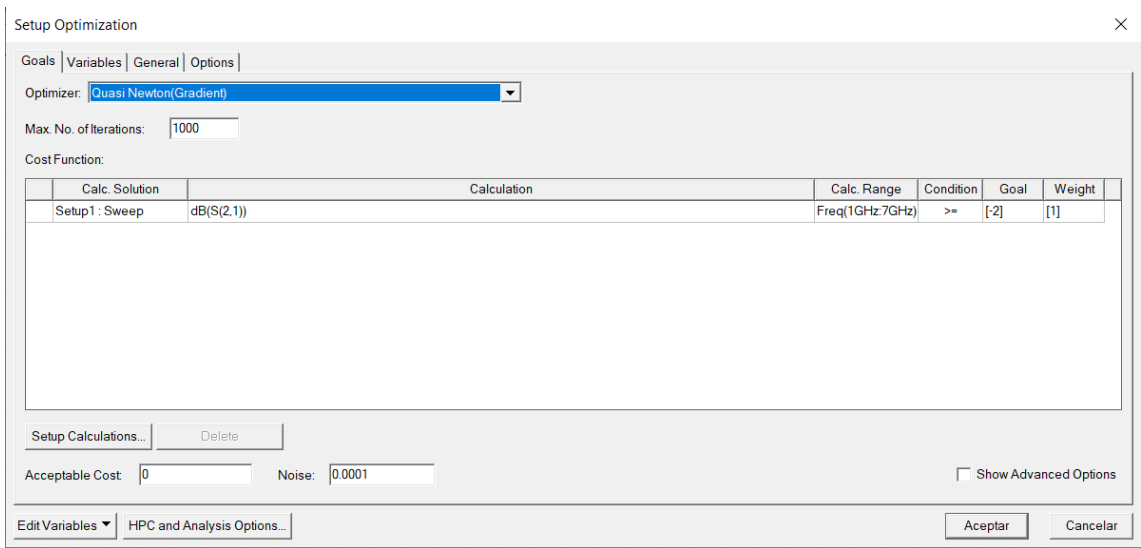

**Figura 39**. Herramienta de optimización de HFSS

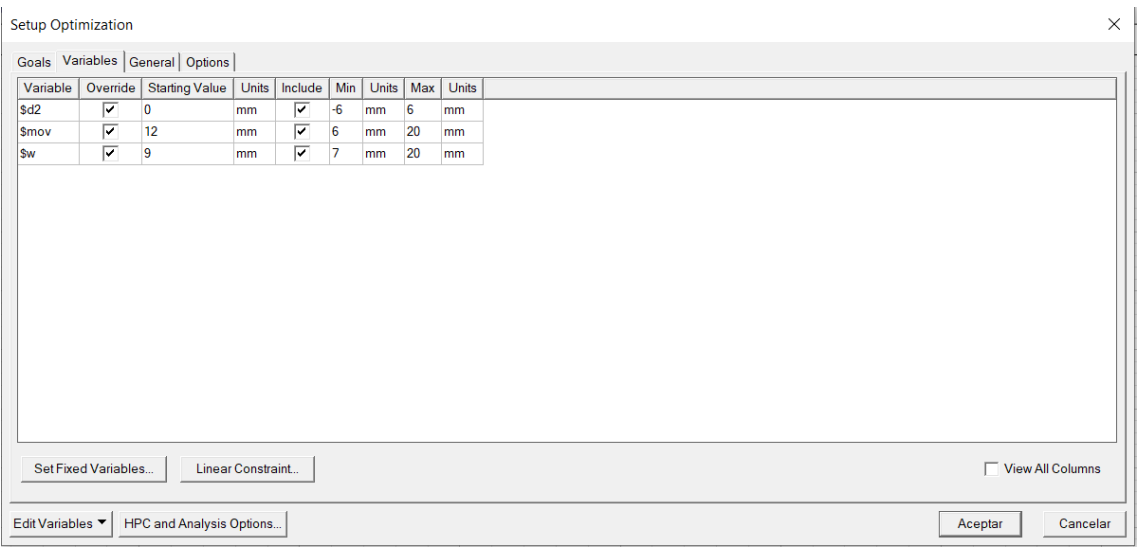

**Figura 40**. Herramienta de optimización de HFSS

| C Value          | Project Variables   Intrinsic Variables   Constants  <br>O Optimization / Design of Experiments | $C$ Tuning | ◯ Sensitivity    | <b>C</b> Statistics |           |             |                         |  |
|------------------|-------------------------------------------------------------------------------------------------|------------|------------------|---------------------|-----------|-------------|-------------------------|--|
| Name             | Value                                                                                           | Unit       | Evaluated V      | <b>Description</b>  | Read-only | Hidden      | Sweep $\wedge$          |  |
| \$a <sub>2</sub> | 10.6547373                                                                                      | mm         | 10.6547373       |                     |           |             | ⊽                       |  |
| sa1              | 23.677194                                                                                       | mm         | 23.677194mm      |                     |           |             | $\overline{\mathbf{v}}$ |  |
| \$d1             | 15.1                                                                                            | mm         | 15.1mm           |                     |           |             | ⊽                       |  |
| \$l              | 16                                                                                              | mm         | 16 <sub>mm</sub> |                     |           |             | ⊽                       |  |
| <b>Sw</b>        | 8.8671043063803                                                                                 | mm         | 8.867104306      |                     |           |             | ⊽                       |  |
| SII              | 16                                                                                              | mm         | 16 <sub>mm</sub> |                     |           |             | ⊽                       |  |
| <b>Smov</b>      | 12.08427335532                                                                                  | mm         | 12.08427335      |                     |           |             | ⊽                       |  |
| \$d <sub>2</sub> | 0.056182236880052                                                                               | mm         | 0.056182236      |                     |           |             | ⊽                       |  |
| Sn               | 5                                                                                               |            | 5                |                     |           |             | ⊽                       |  |
|                  |                                                                                                 |            |                  |                     |           |             |                         |  |
| $\checkmark$     |                                                                                                 |            |                  |                     |           |             | $\rightarrow$           |  |
|                  |                                                                                                 |            |                  |                     | ⋤         | Show Hidden |                         |  |

**Figura 41**. Mejores variables para nuestro filtro

Después de la optimización que hemos realizado como aparece en las figuras 39 y 40, hemos obtenido la misma respuesta que en la figura 38. Pese a que hemos puesto la condición de que S<sub>21</sub> sea mayor de -2 dB, no hemos obtenido cambios con ninguna configuración.

La figura 41, nos indica cuales han sido los valores de las variables para la mejor respuesta y mirándolos con detenimiento, y pese al optimetric, vemos que las 3 variables que hemos probado a ir variando tienen unos valores prácticamente

idénticos a los comentados anteriormente, modificados solamente por algún que otro decimal, cosa que es prácticamente despreciable.

Después de estos resultados negativos, decidimos probar a variar el tamaño de los primeros y los últimos írises y también a variar el tamaño de todos los irises y haciendo un poco más pequeño los primeros y los últimos, pero no conseguimos tampoco una respuesta de tipo filtrante adecuada. A la vista de estos resultados, se concluyó que lo que es posible que esté ocurriendo es que posiblemente se hayan elegido unos írises demasiado gruesos y pequeños, de forma que, aunque el diagrama de dispersión muestra una banda de paso definida, el acoplo entre las regiones que hay entre los írises es demasiado pequeño y no es posible por tanto conseguir unas pérdidas de retorno adecuadas en dicha banda de paso.

Por lo cual damos por finalizado este apartado de análisis con unos resultados que han mejorado pero que siguen sin ser del todo buenos.

En el siguiente capítulo trataremos el uso de un filtro diseñado y fabricado por Antonio Vicedo Pagán para su proyecto final de carrera en el año 2015 con la colaboración de su tutora de pfc, Ángela Coves Soler, sobre el cual se realizarán modificaciones para demostrar el efecto de la introducción de la simetría glide.

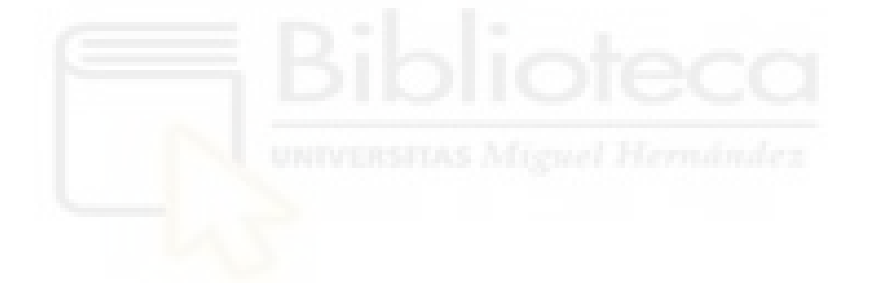

# **Capítulo 4. Segunda estructura quasi-periódica analizada**

Como bien hemos comentado en el párrafo final del último apartado del capítulo anterior, procederemos a usar un filtro analizado y diseñado anteriormente en la Universidad Miguel Hernández, que fue elaborado por Antonio Vicedo Pagán en 2015 como parte de su PFC [6].

Le haremos una serie de cambios para adaptarlo a las necesidades de nuestros anteriores diseños. En este caso daremos los pasos que hemos realizado anteriormente, pero en orden inverso. Partiremos del filtro de 2015 pero lo modificaremos para tener una simetría glide para ver los beneficios de ésta. Iremos pasando de tecnología SIW a estructura en guía rectangular equivalente y acabar realizando un análisis para la celda unidad variando las medidas necesarias para adaptarlas a las longitudes y anchuras del filtro modificado, con el fin de comprobar si el diagrama de dispersión obtenido tras el análisis de la celda unidad glide se corresponde con la respuesta del filtro.

#### **4.1. Análisis de la celda unidad**

Para la realización del diseño y análisis de la celda unidad, partimos del filtro de 2015 con todas sus medidas. En la siguiente figura se muestra el layout de dicho filtro y a continuación su respuesta simulada:

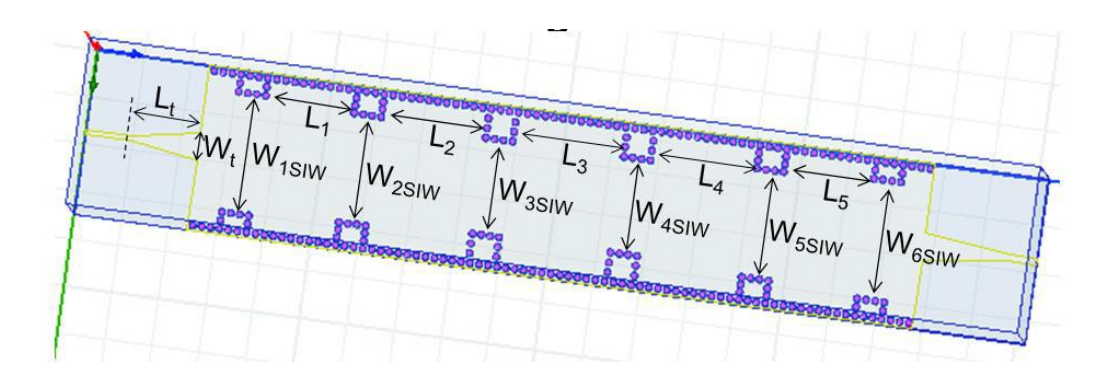

**Figura 42**. Layout del filtro de 2015

En esta figura, se puede comprobar que los írises del filtro están aproximadamente equiespaciados, y además, el tamaño de los írises de la región central del filtro es aproximadamente constante, con una disminución en los extremos.

En la siguiente figura se muestra la respuesta simulada de dicho filtro:

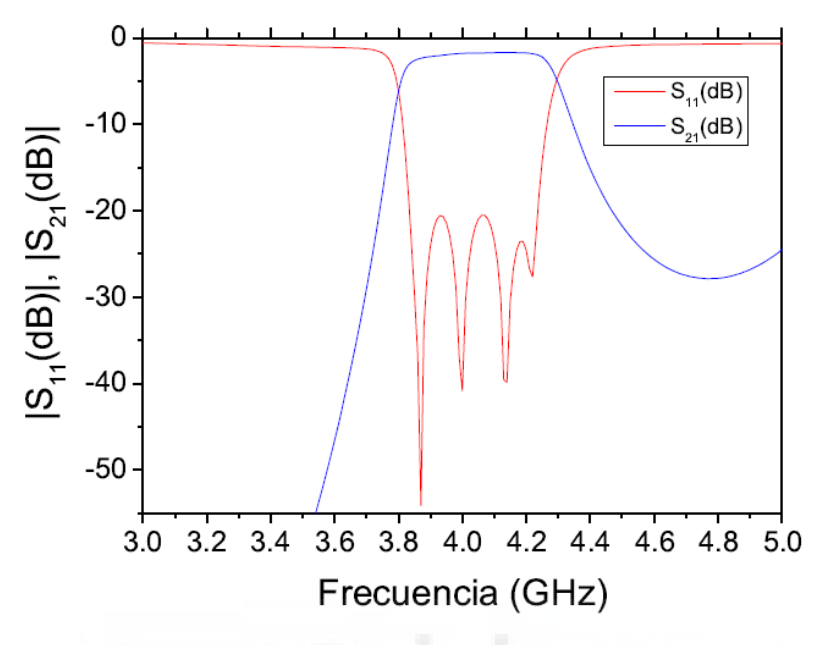

**Figura 43**. Gráfica de la respuesta simulada del filtro de 2015

En esta respuesta, se observa una buena adaptación en la banda de paso, con unas pérdidas de retorno superiores a 20 dB. No obstante, en este filtro la banda de paso es bastante reducida (500 MHz), y por otro lado, la banda de rechazo no es muy profunda por un lado, y por otro lado, en torno a 5 GHz se observa la aparición del primer espúreo, lo cual también limita la extensión de dicha banda de rechazo. Así, en este TFG, vamos a partir de este diseño e introduciremos la simetría glide para comprobar su efecto en cuanto a aumento de ancho de banda de paso y extensión de la banda de rechazo.

Para poder realizar esta celda unidad, echamos mano de la fórmula 3, donde podemos calcular el ancho de nuestra nueva celda unidad. Necesitamos la anchura de la guía SIW del filtro de 2015, la distancia entre el centro de dos írises consecutivos (ver figura 44) y el diámetro de uno de los irises. Para ello, usamos una herramienta de medida de distancias (measure) que encontramos en el simulador HFSS.

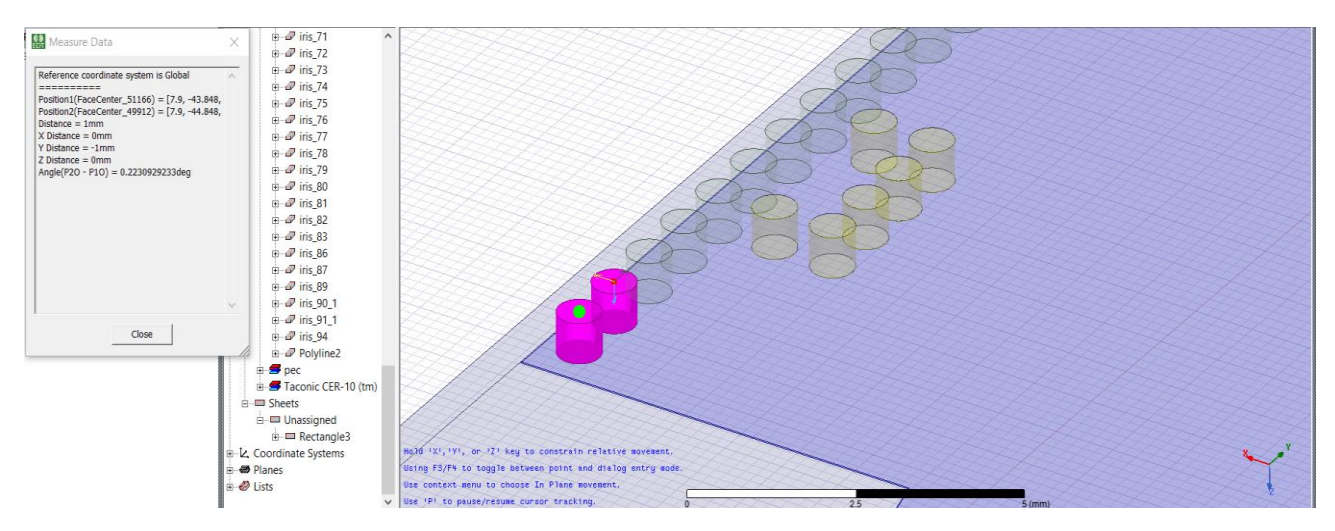

**Figura 44**. Distancia entre el centro de dos írises consecutivos

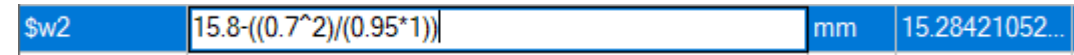

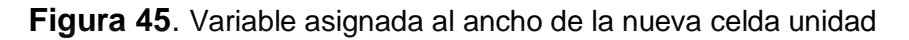

El periodo también debemos variarlo, debemos usar una celda unidad con un periodo igual al de la región central del filtro de 2015 que cambia de 15.1 mm que usábamos con anterioridad a 16.378 mm. Por último, debemos variar el ancho de dieléctrico que hay entre los dos írises, medimos con la misma herramienta que anteriormente en la zona central del filtro y la distancia a2, como la conocíamos en el capítulo 3, pasa a ser 9.8955 mm. Podemos observar la nueva celda unidad con los cambios realizados:

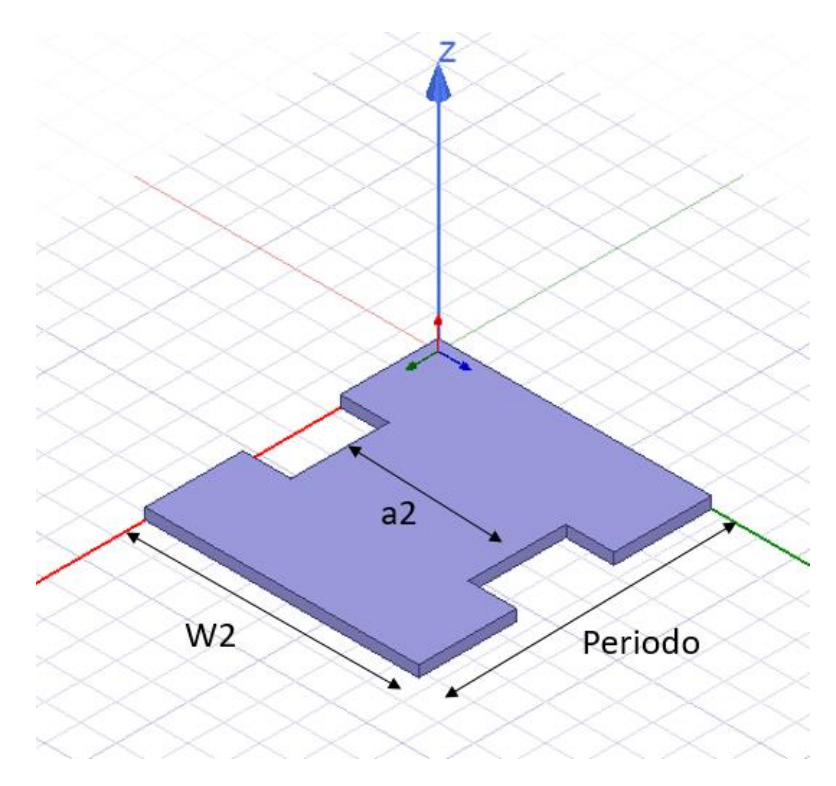

**Figura 46**. Nueva celda unidad

Una primera conclusión que se puede extraer a la vista de la estructura de esta nueva celda unidad es que efectivamente estos írises son mucho menos profundos que los elegidos en el capítulo anterior, lo que confirma la sospecha extraída del análisis de los malos resultados obtenidos en el capítulo anterior. Posteriormente, realizamos una simulación mediante el eigenmode de HFSS para ver el rango de frecuencia que ocupaban las bandas de paso y de rechazo para esta nueva celda unidad. Los resultados fueron los siguientes:

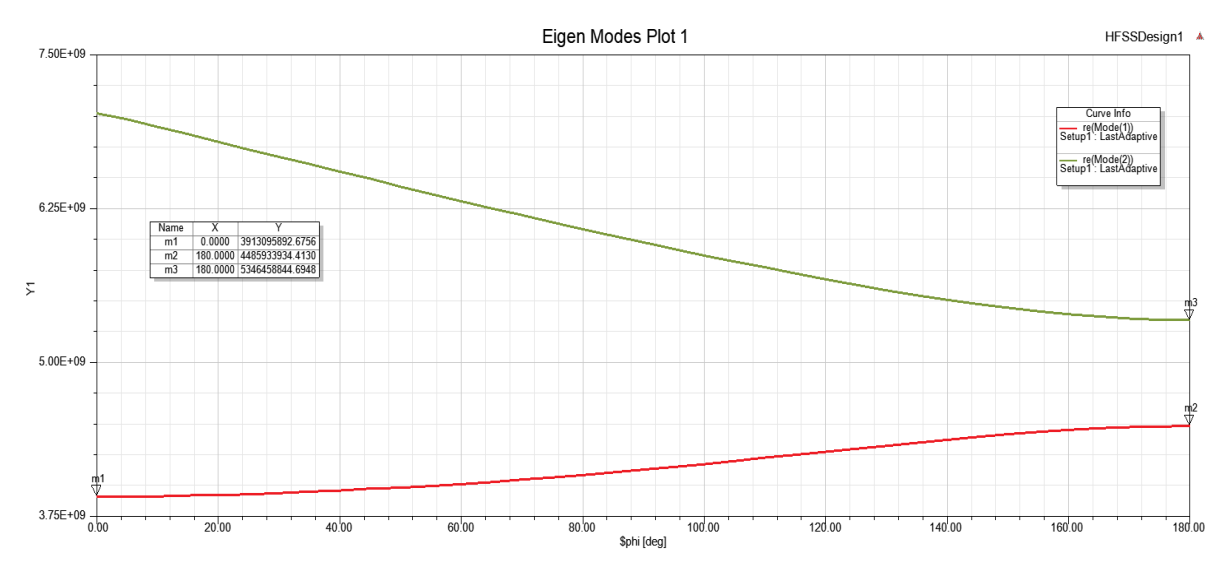

**Figura 47**. Diagramas de dispersión de los diferentes modos de la celda unidad original

Tenemos una banda de paso entre 3.913-4.486 GHz y una banda de rechazo entre 4.486-5.346 GHz. Estas bandas están un poco desplazadas comparadas con la de nuestro filtro (ver la figura 47), pero eso se debe a que como se ha explicado, el filtro a partir del cual hemos extraído una celda unidad no es completamente periódico.

A continuación, introduciremos el efecto de la simetría glide en la celda unidad analizada anteriormente, obteniéndose la siguiente estructura de nueva celda periódica:

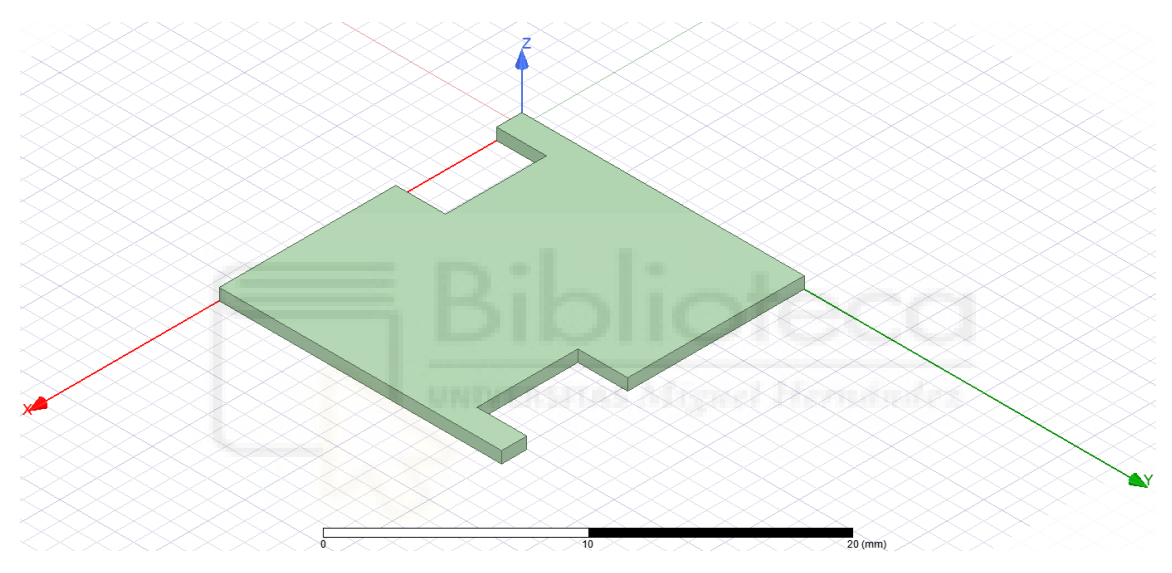

**Figura 48**. Nueva celda unidad con simetría glide

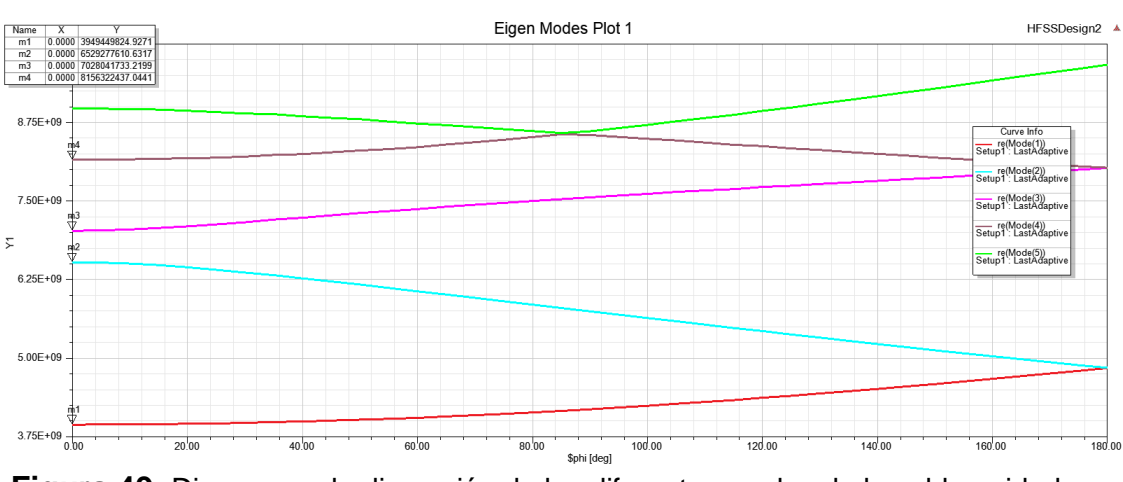

**Figura 49**. Diagramas de dispersión de los diferentes modos de la celda unidad con simetría glide

Al igual que en la figura 47, observamos que las bandas de paso y prohibida se asemejan mucho a las de los diseños del capítulo 3, tanto las de configuración normal como las que tienen simetría glide. Están algo desplazadas, pero como comentábamos anteriormente, nos sirve para la implementación de un muy buen filtro paso banda. El resultado más significativo es el gran aumento del ancho de banda que se observa en el diagrama de dispersión al pasar de la estructura periódica no glide (500 MHz) al de la estructura con simetría glide (2.5 GHz), lo cual explotaremos en una implementación real de filtro a continuación.

### **4.2. ANÁLISIS ESTRUCTURA SIW**

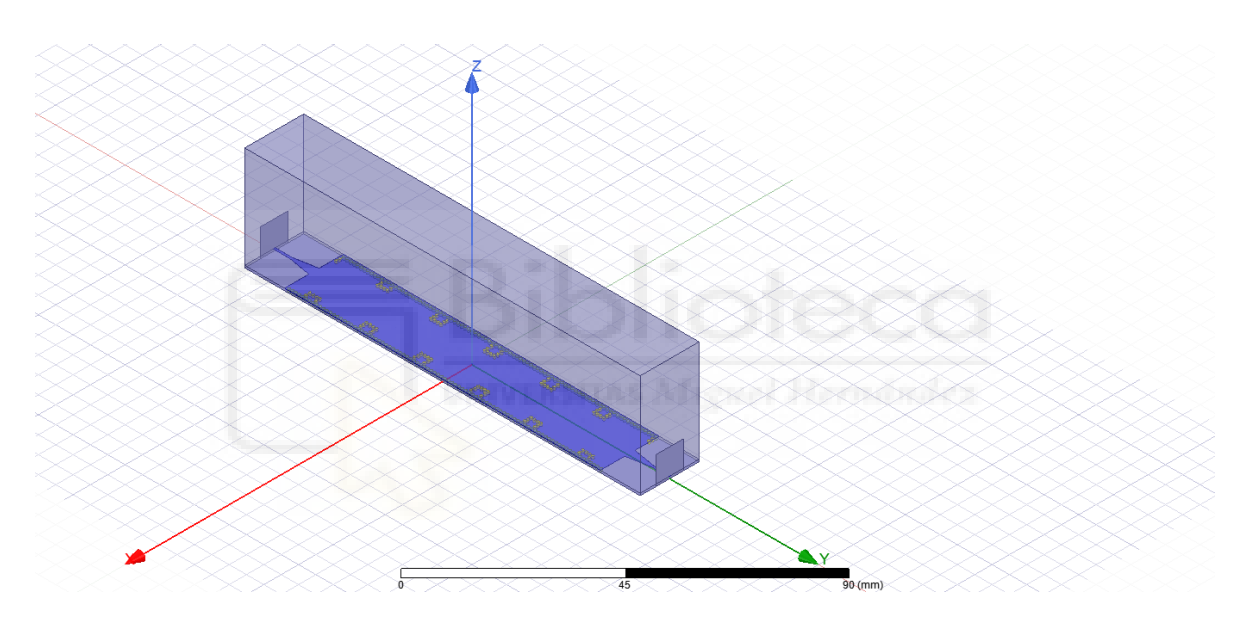

**Figura 50**. Filtro del año 2015 con simetría glide y 5 periodos

El filtro utilizado en el año 2015 se trata de un filtro paso banda realizado sin simetría glide y de tipo quasi-periódico debido a que no todos los irises tienen las mismas dimensiones, por lo cual, los periodos no son todos completamente iguales.

Lo que hemos realizado en este apartado, es comprobar los resultados de este filtro aplicándole una simetría superior, como es la simetría glide, que hemos utilizado en el capítulo anterior y que hemos demostrado que mejora considerablemente los resultados. También hemos añadido unas vías en la base donde termina el taper para conseguir una mayor adaptación del filtro.

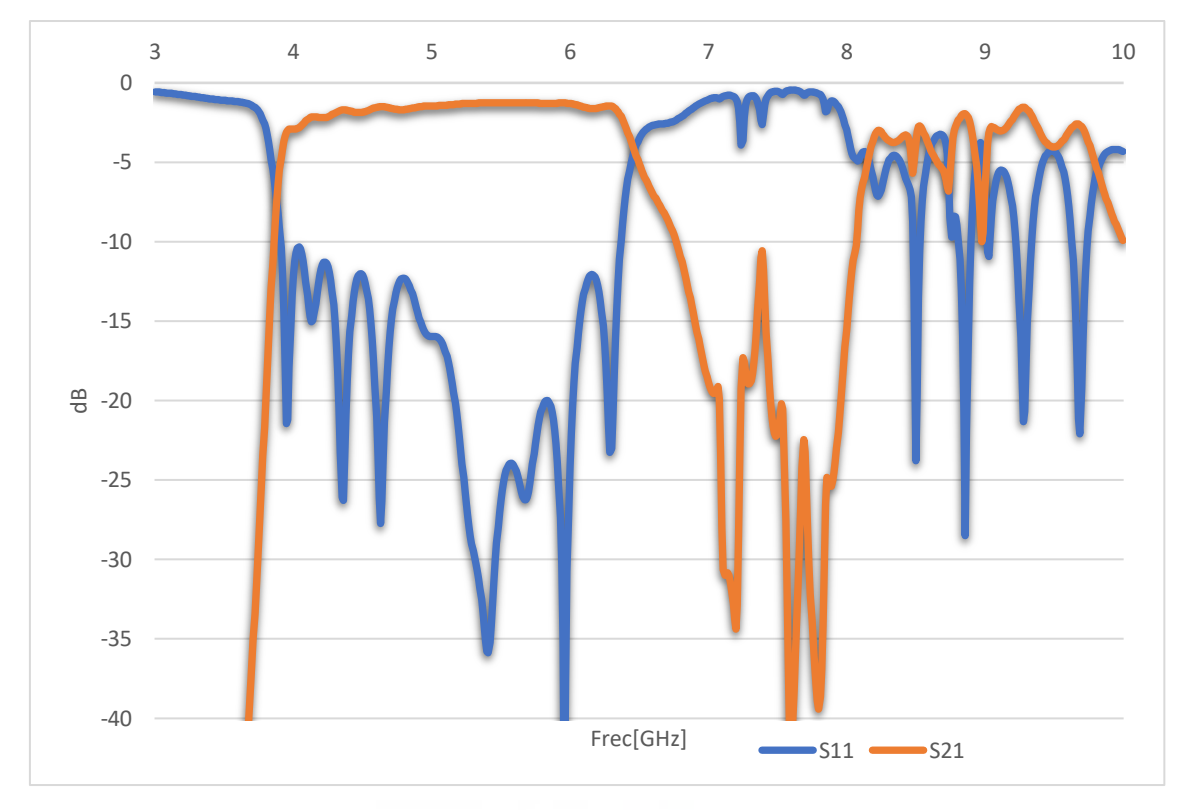

**Figura 51.** Gráfica de los parámetros de dispersión S<sub>11</sub> y S<sub>21</sub> del filtro de 2015 con simetría glide y 5 periodos

Estos resultados incluyen las pérdidas de los distintos materiales del filtro (pérdidas del dieléctrico y de los conductores). Los resultados son notables a simple vista, obtenemos una mejoría significativa en la banda de paso y mejor también la banda de rechazo. Con estos resultados podemos comprobar que la simetría glide consigue ensanchar la banda de paso sin tener que aumentar el tamaño del filtro. Podemos observar que, en la banda de paso, el parámetro S<sub>11</sub> lo tenemos por debajo de los -10 dB en la totalidad de esta banda y el parámetro S<sub>21</sub>, salvo al principio de la banda, lo vemos por encima de los -2dB, por lo cual, presenta una gran adaptación.

Pese a los buenos resultados obtenidos para este filtro, decidimos aumentar el periodo y comprobar con 6 si se mejora aún más estos resultados (ver figuras 52 y 53).

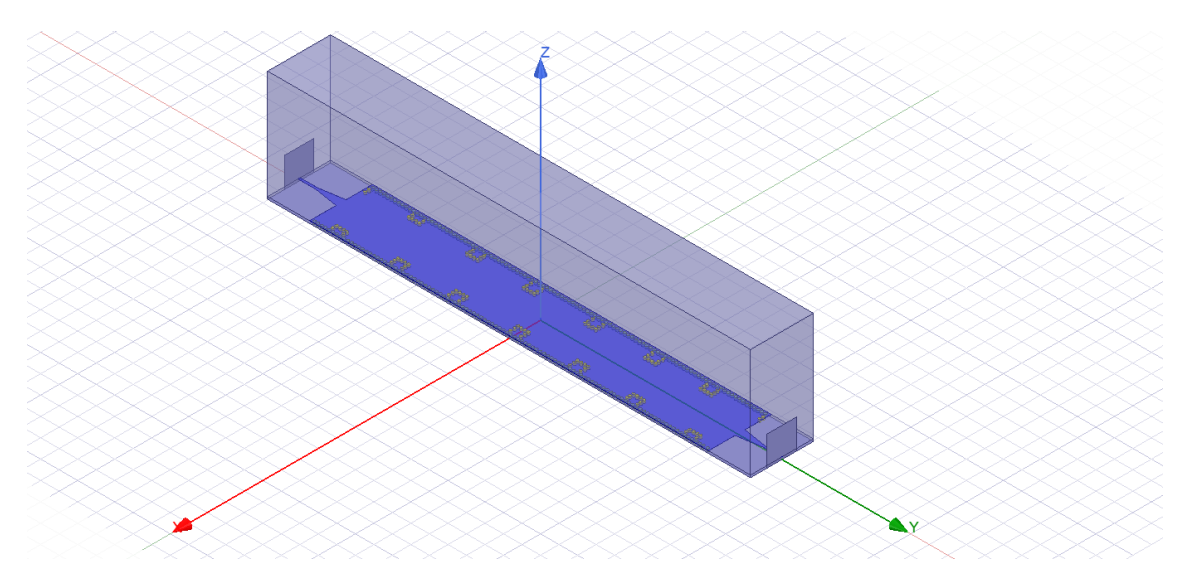

**Figura 52**. Filtro del año 2015 con simetría glide y 6 periodos

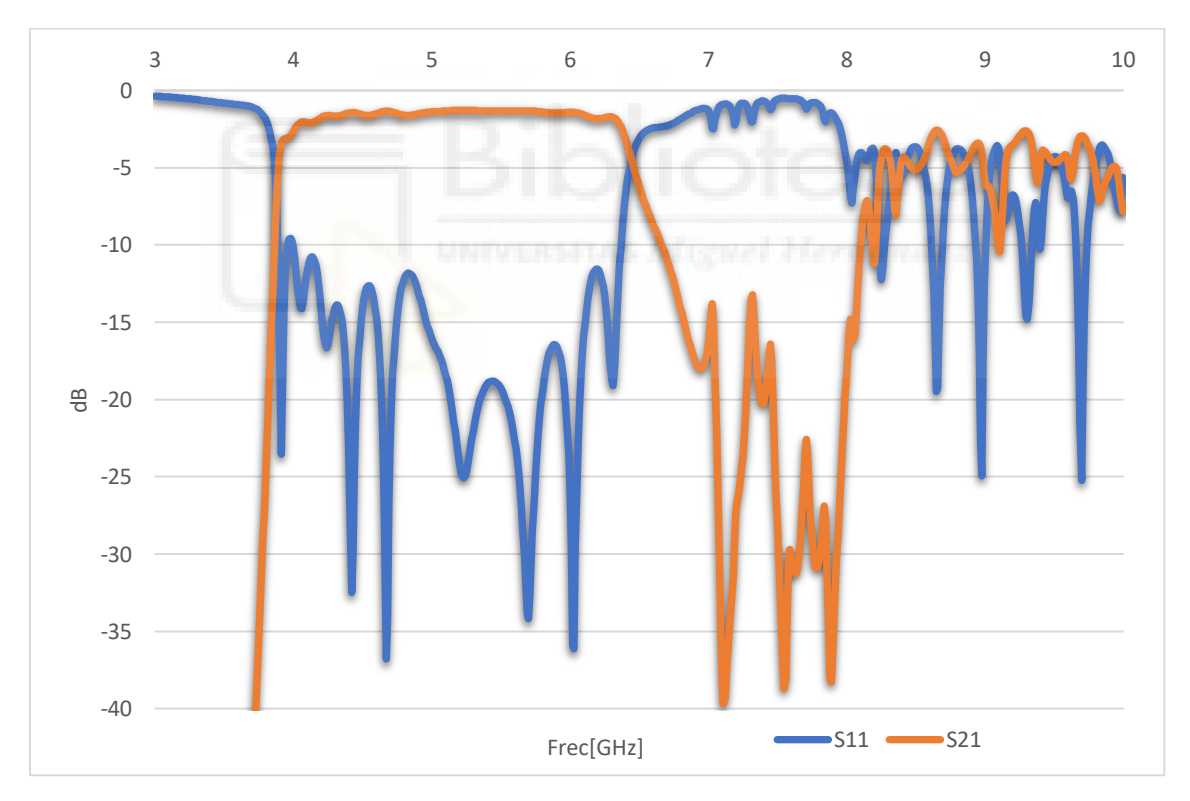

**Figura 53**. Gráfica de los parámetros de dispersión S<sub>11</sub> y S<sub>21</sub> del filtro de 2015 con simetría glide y 6 periodos

Podemos ver que tiene un comportamiento muy parecido al filtro con 5 periodos, no hay casi cambios destacables, salvo que la banda de rechazo ha quedado algo más definida (S21<-13 dB), y con algo más de pendiente en el borde superior de la banda de paso, lo cual es debido a que tenemos un periodo más en la estructura, y por tanto se asemejará más a la estructura infinitamente periódica. El filtro presenta una buena adaptación y los valores  $S_{11}$  y  $S_{21}$  son los suficientemente buenos para que no haya problemas de transmisión a través de este filtro. Si continuáramos aumentado el periodo, veríamos que el número de resonadores aumentaría y, por lo tanto, mejoraría aún más nuestro filtro, haciendo más profunda la banda de rechazo, pero hay que tener en cuenta que cuanto mayor número de periodos, más grande es el filtro y habría que valorar si merece la pena aumentar el tamaño por unas mejoras que serán leves (como bien hemos comprobado con el filtro de 6 periodos).

Finalmente, en el capítulo 5, procederemos a realizar un análisis de los resultados que obtuvimos en el analizador de redes vectorial de los filtros de 5 periodos y 6 fabricados por los técnicos de laboratorio.

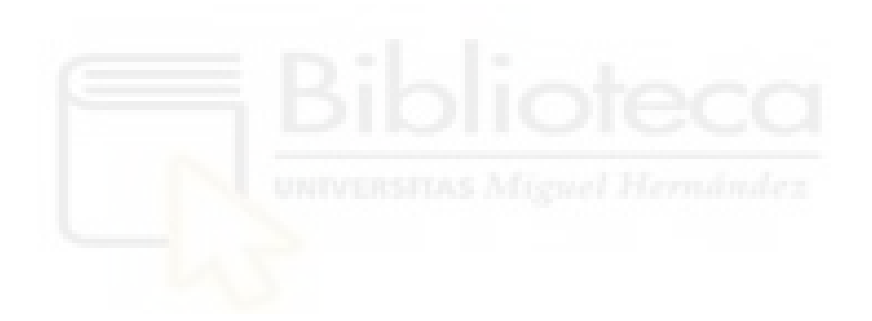

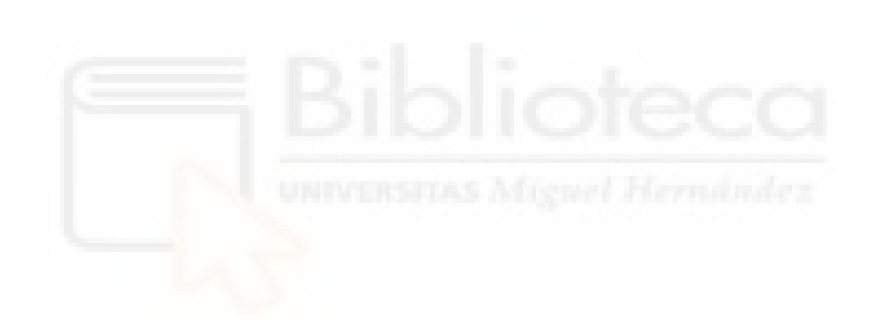

# **Capítulo 5. Resultados experimentales**

Una vez que hemos obtenido los resultados finales simulados, en este apartado vamos a exponer el filtro fabricado en el laboratorio de microondas, perteneciente al departamento de teoría de la señal y comunicaciones. Decidimos fabricar dos filtros, uno con 5 periodos (ver figura 54) y otro con 6 (ver figura 55) para ver las diferencias entre ambos y comprobar si aumentado los periodos, la mejora teórica se cumplía.

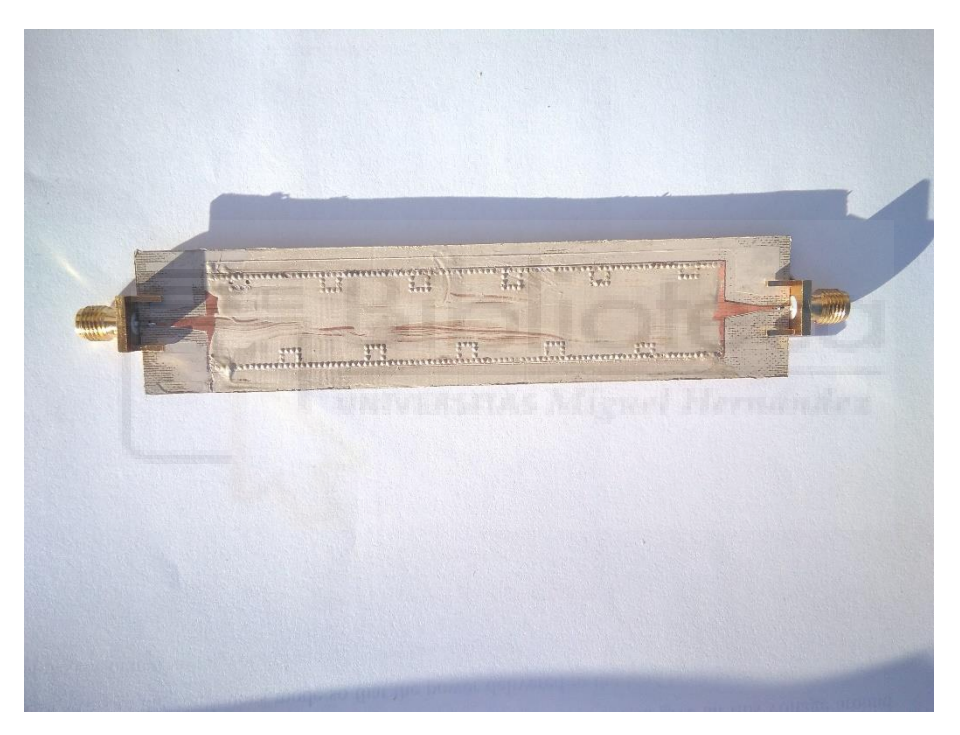

**Figura 54**. Filtro fabricado en el laboratorio con 5 periodos

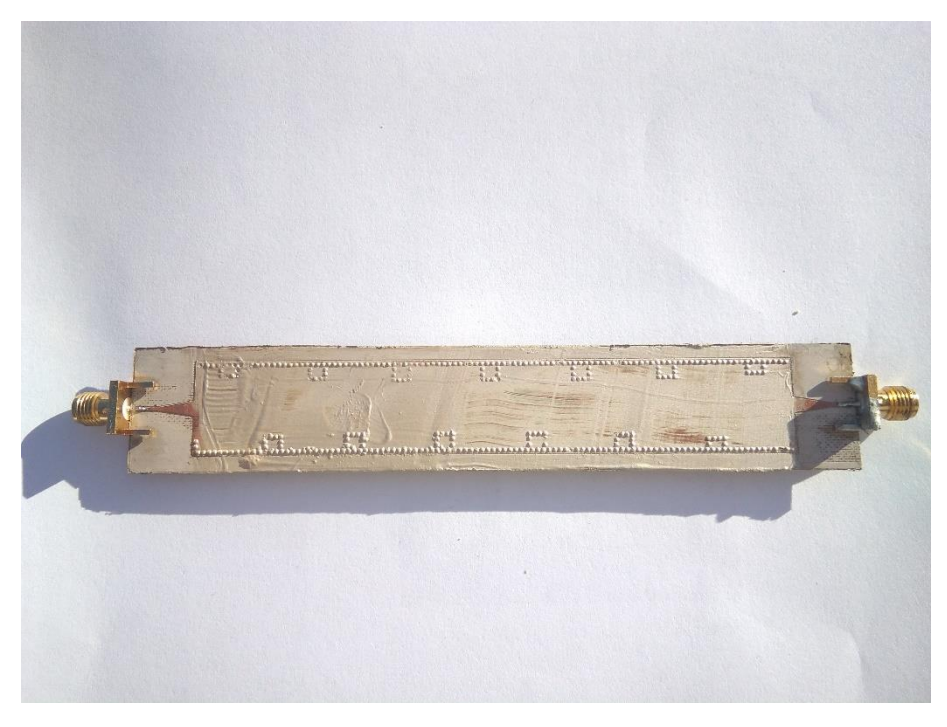

**Figura 55**. Filtro fabricado en el laboratorio con 6 periodos

Debido al momento que vivimos y a razones sanitarias, el filtro fue fabricado y medido por los técnicos de laboratorio debido a las medidas sanitarias adoptadas por la Universidad Miguel Hernández.

Comenzaremos el análisis individual de cada uno de los filtros para acabar con un análisis de comparación entre los resultados del simulador y los resultados obtenidos en las mediciones de los filtros fabricados.

Para empezar, podemos comenzar con el análisis del filtro de 5 periodos. De este filtro obtuvimos los siguientes resultados:

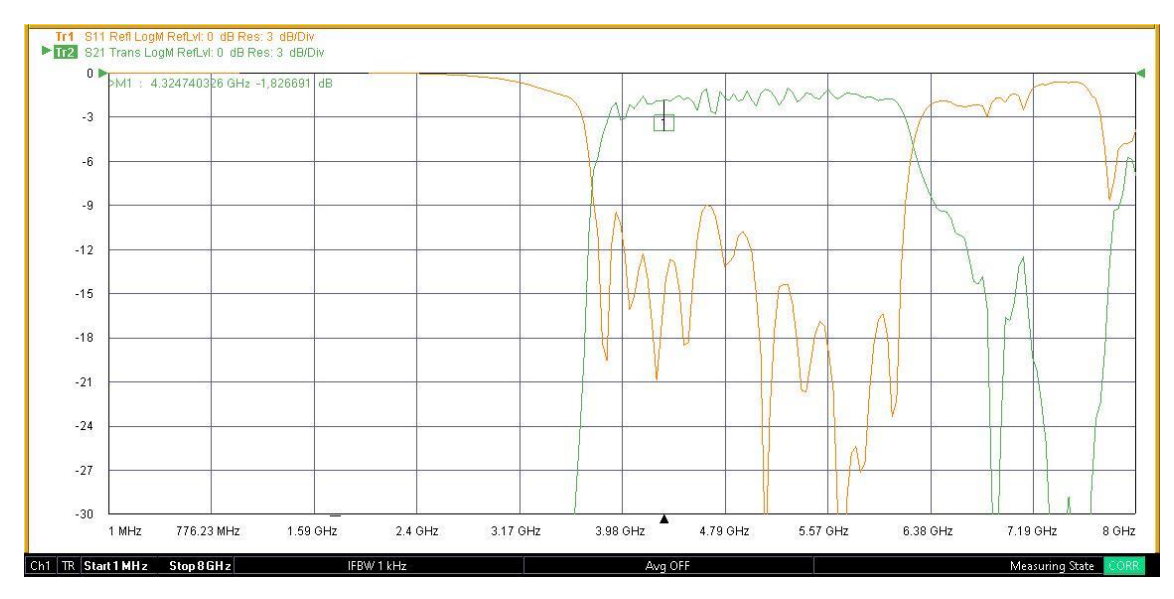

**Figura 56**. Gráfica con los resultados obtenidos para S<sub>11</sub> y S<sub>21</sub> en el analizador de redes vectorial para el filtro de 5 periodos

Posteriormente, hicimos una variación, aumentándole 1 periodo a nuestro filtro para comprobar su respuesta. Obtuvimos los siguientes resultados:

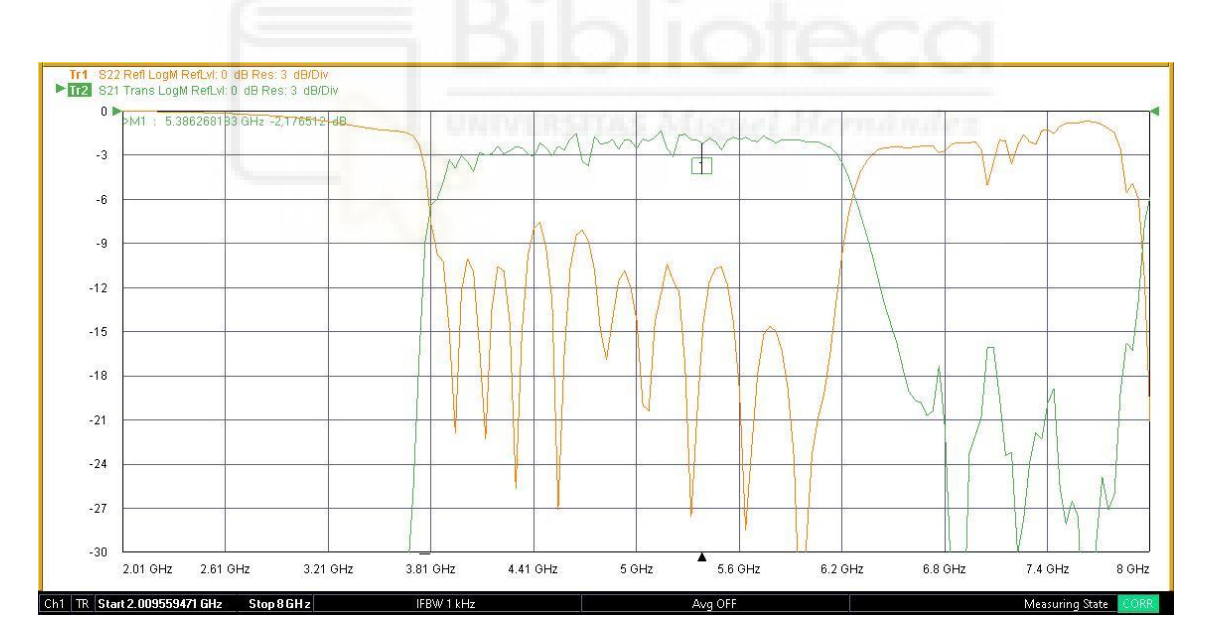

**Figura 57**. Gráfica con los resultados obtenidos para S<sub>11</sub> y S<sub>21</sub> en el analizador de redes vectorial para el filtro de 6 periodos

Las figuras 56 y 57 nos indican que los resultados de la simulación son correctos puesto que éstos se parecen mucho. Estas gráficas nos permiten confirmar que nuestros filtros tienen una adaptación aceptable y que la simetría glide nos ha permitido aumentar la banda de paso con respecto al filtro de 2015, sin tener que aumentar el tamaño del filtro. Como indicábamos anteriormente, el filtro de 6 periodos tiene una mayor pendiente en el borde superior de la banda de paso, y un rechazo algo mayor también.

A continuación, se muestra la comparación de la respuesta simulada y medida de los dos filtros fabricados.

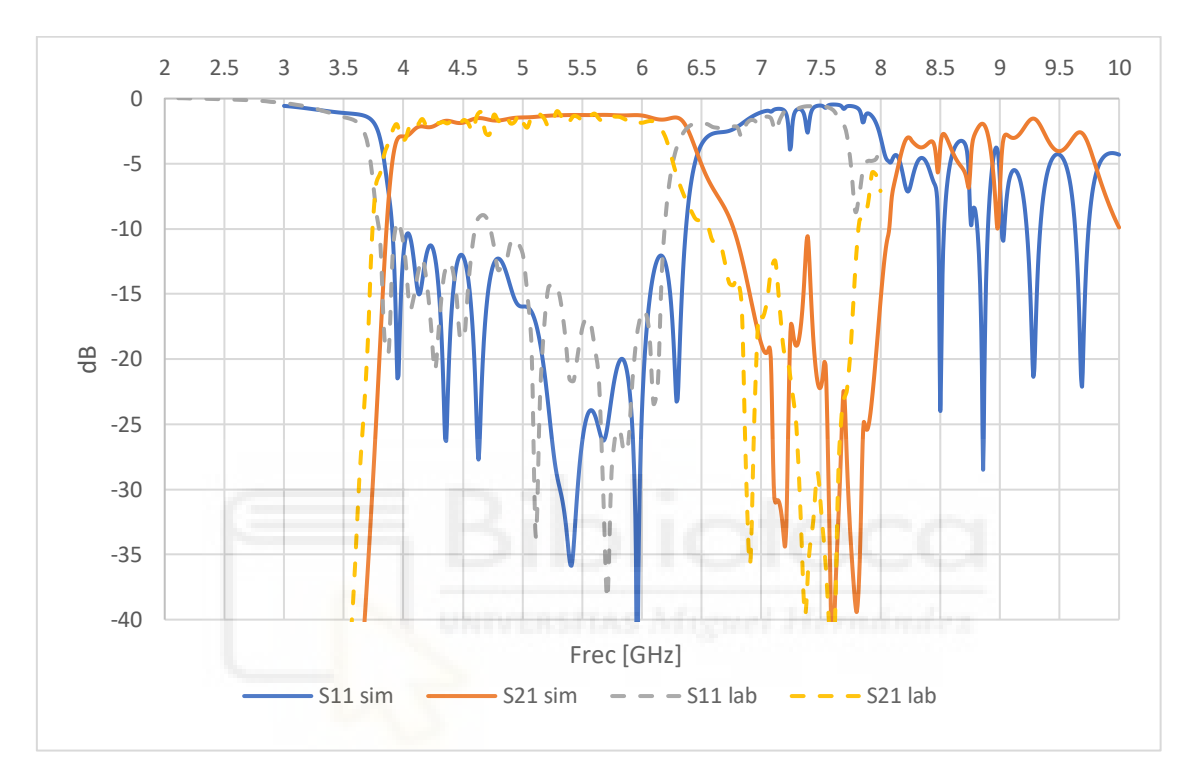

**Figura 58**. Gráfica con la comparación de los resultados simulados con los obtenidos para S<sup>11</sup> y S<sup>21</sup> en el analizador de redes vectorial para el filtro de 5 periodos fabricado

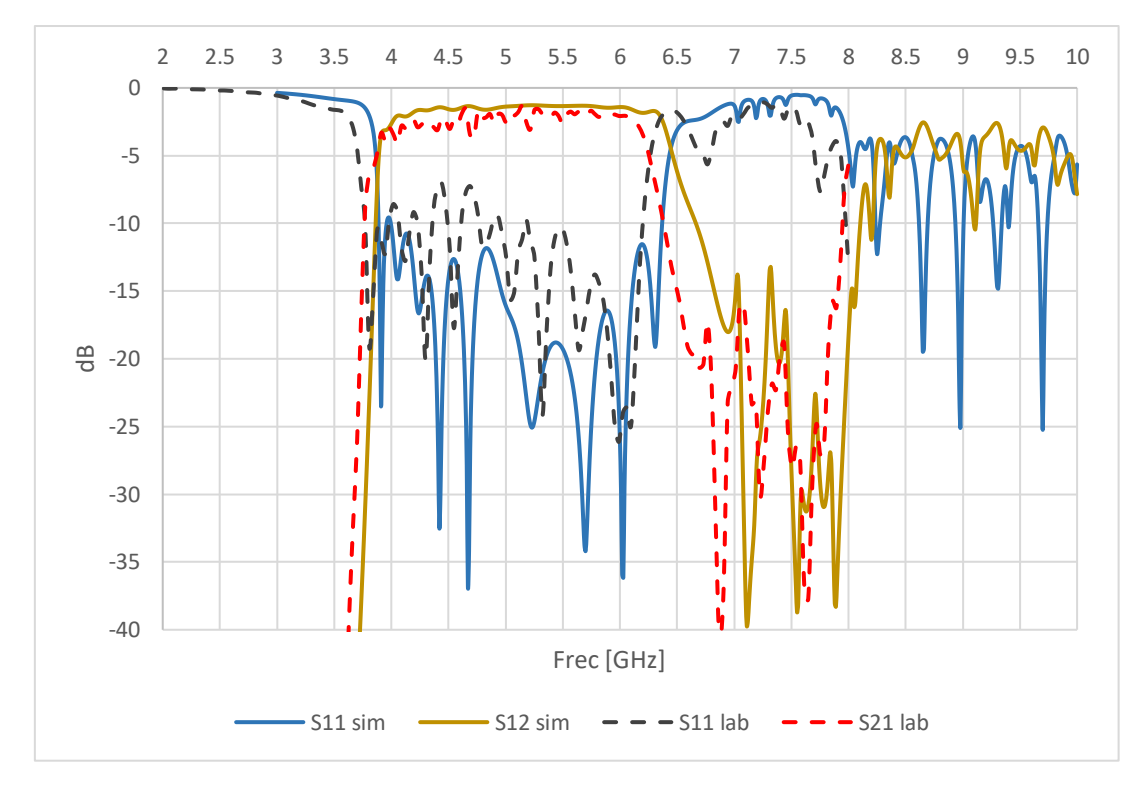

**Figura 59**. Gráfica con la comparación de los resultados simulados con los obtenidos para  $S_{11}$  y  $S_{21}$  en el analizador de redes vectorial para el filtro de 6 periodos fabricado

Como observamos en las figuras 58 y 59, las respuestas del simulador se aproximan mucho a las respuestas reales de los filtros fabricados, con un ligero desplazamiento en frecuencia de unos 100 MHz de la respuesta medida respecto a la simulada, lo cual es debido a las tolerancias de fabricación.

En conclusión, podemos decir que los filtros, primeramente, simulados y posteriormente fabricados, son la demostración de que la introducción de la simetría glide en un filtro periódico permite conseguir un aumento muy sustancial del ancho de banda del filtro, sin aumentar su tamaño físico. Hemos obtenido un resultado favorable para estos filtros paso-banda.

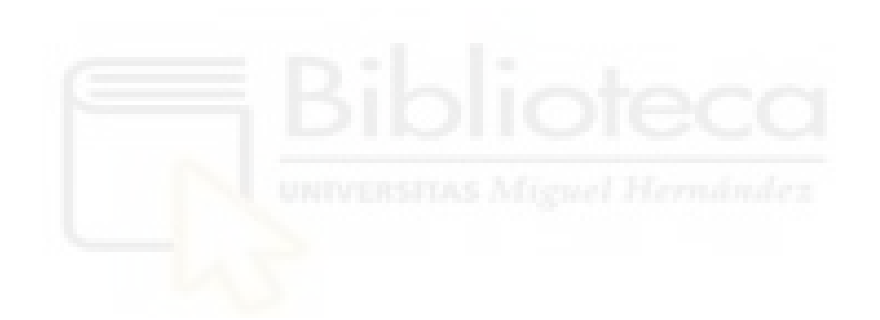

# **Capítulo 6. Conclusiones**

Finalmente, de este proyecto, podemos extraer las conclusiones esperadas. Con el diseño, fabricación y análisis de estos filtros, buscábamos demostrar las grandes ventajas de la fabricación mediante tecnología SIW y los írises inductivos (gran facilidad de fabricación y coste bajo) y las grandes ventajas que presenta la simetría glide. Esta simetría de tipo superior nos permite obtener filtros con una mayor banda de paso y un sustancial aumento en el ancho de banda del filtro sin la necesidad de aumentar las dimensiones de éste.

Podemos extraer otras conclusiones como:

- Se ha aprendido al uso del software de simulación HFSS.
- Se ha aprendido mucho sobre los filtros implementados en tecnología SIW
- Se ha aprendido a usar con soltura la conexión remota mediante la VPN de la Universidad Miguel Hernández para el uso de los ordenadores y el software instalado ahí.
- Se han afianzado conocimientos obtenidos previo al proyecto sobre Excel y la realización de gráficas a partir de muestras.
- Se ha aprendido mucho sobre la redacción de un trabajo científico.

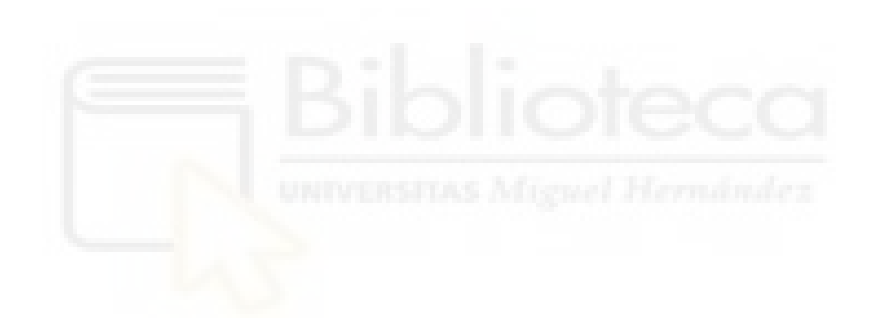

### **Referencias**

[1] M. Pasian, M. Bozzi, and L. Perregrini, "A Formula for Radiation Loss in Substrate Integrated Waveguide," IEEE Transactions on Microwave Theory and Techniques, Vol. 62, No. 10, pp. 2205-2213, Oct. 2014.

[2] K. Wu, D. Deslandes, and Y. Cassivi, "The substrate integrated circuits - a new concept for high-frequency electronics and optoelectronics," in Proc. 6th Telecommunications in Modern Satellite, Cable and Broadcas-ting Services. TELSIKS, vol. 1, pp. 3–10, October 2003.

[3] <https://www.ansys.com/products/electronics/ansys-hfss>

[4] Ángela Coves Soler, "Transmission lines. Theory of distributed parameters", teoría de la asignatura "Medios Guiados de Transmisión" del tercer curso del grado de Ingieniería de Tecnologías de Telecomunicación de la Universidad Miguel Hernández de Elche.

[5] Javier Martínez Gil, "DISEÑO Y FABRICACIÓN DE FILTROS PASO-BANDA EN TECNOLOGÍA SIW BASADOS EN ESTRUCTURAS PERIÓDICAS RESONANTES", trabajo final de grado, Universidad Miguel Hernández de Elche, septiembre 2019.

[6] Antonio Vicedo Pagán, "Diseño, fabricación y caracterización de un filtro en iris rectangular mediante tecnología SIW", trabajo final de carrera, Universidad Miguel Hernández de Elche, 2015.